# EXPLORING ALL OPTIONS TO MOVE YOUR ORACLE DATABASES TO THE ORACLE CL

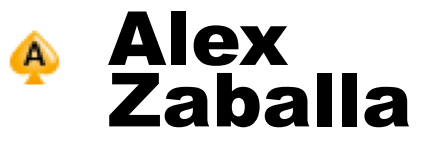

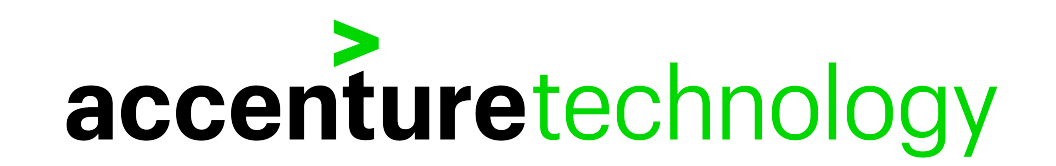

# ALEX ZABALLA

### **CHRISTIAN, HUSBAND, FATHER, DBA, ACE DIRECTOR, WRITER AT**

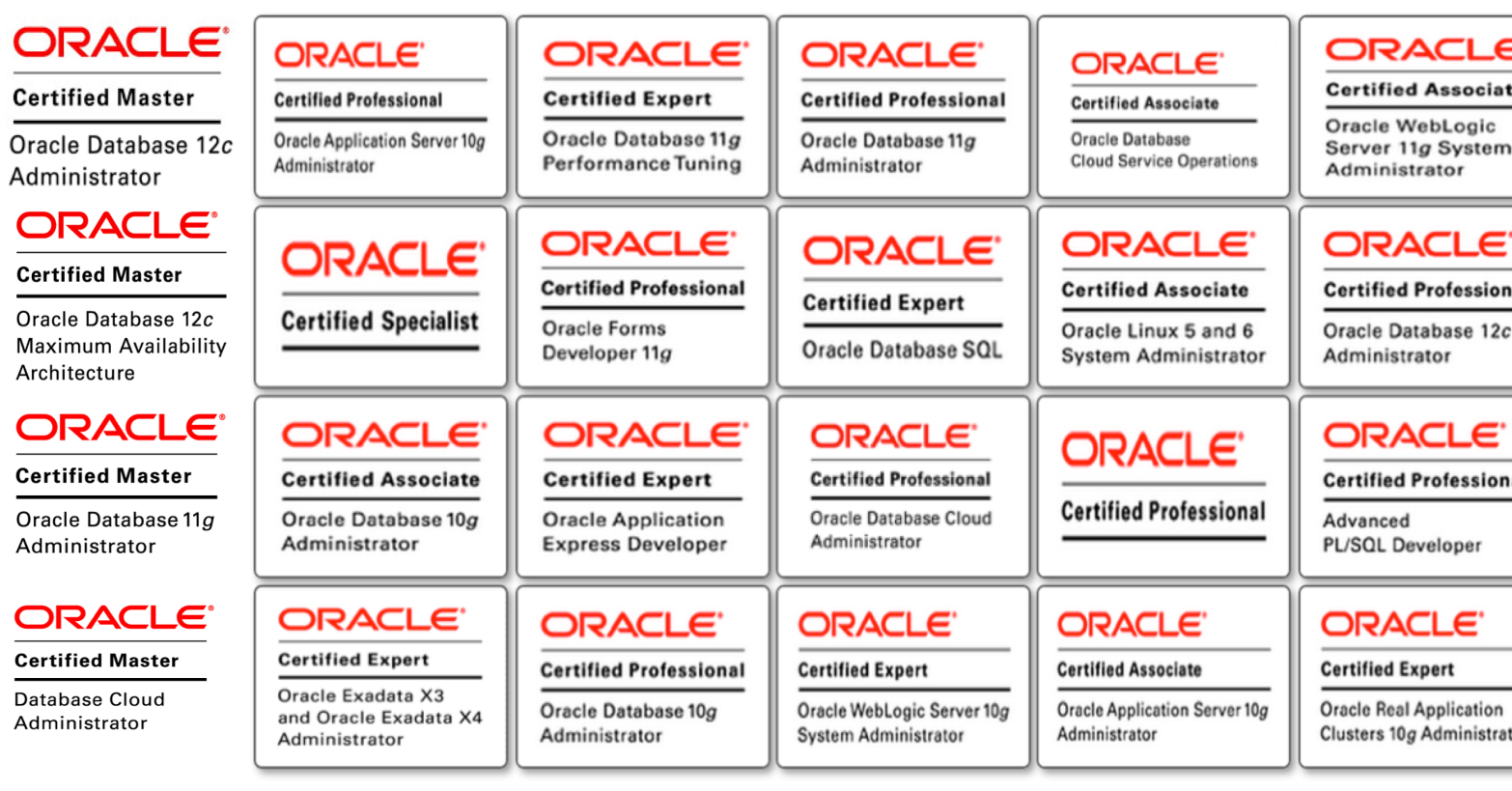

#### **325** – Including OPN

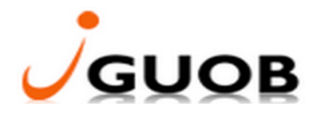

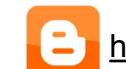

http://alexzaballa.blogspot.com/ @alexzaballa https://ww

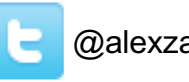

- Based in Dallas-TX (June, 2019 Now)
- Worked for **3** years in **Brazil** as a Clipper/Delphi Developer (15 years old) 1997-1999
- Worked for **7** years in **Brazil** as an **Oracle Developer** 2000 2007
- Worked for **8** years in **Angola - Africa** as an **Oracle DBA** for the **Ministry of Finance**. 2007 – 2015
- Worked for **4** years in **Brazil** as an **Oracle DBA** for Accenture Enkitec Group. 2015 – 2019 (June,2019)

### ACCENTURE ENKITEC GROUP CAPABILITIES OVERVIEW

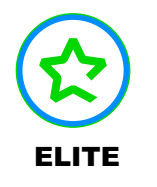

- Global systems integrator focused on the Oracle platform
- Consultants average 15+ years of Oracle experience
- Worldwide specialist in Engineered Systems implementations
- **ELITE** 14 Oracle ACE members, specialist recognized by Oracle for their technical expertise

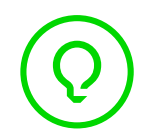

#### ORACLE SPECIALIZATIONS\*

- Oracle Exadata • Oracle Database
- Oracle Exalogic • Oracle GoldenGate
- Oracle Data Integrator • Oracle Database
- Oracle Data Warehouse
- Oracle Real Application Cluster
- Oracle Performance Tuning
- Oracle Database Security

#### EXPERTISE

#### ORACLE ENGINEERED SYSTEMS NUMBERS

- 700+ Oracle Engineered Systems which AEG have configured, patched or supported.
- 100+ AEG resources which have an average 15+ years of Oracle experience
- AEG Support across 9 countries
- 200 Oracle Engineered Systems (Exadata/Exalogic etc) currently under management directly by AEG
- 200+ customers in either the AEG Managed Services program or remote DBA program
- 50,000 Accenture Oracle IDC resources that can be leveraged for Level 1 & Level 2 support

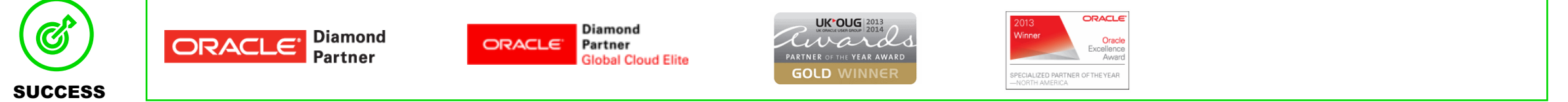

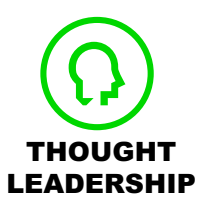

Our consultants have been published in multiple subject areas and additional online resources that demonstrate Accenture's experience and expertise with **THOUGHT** the OES platform

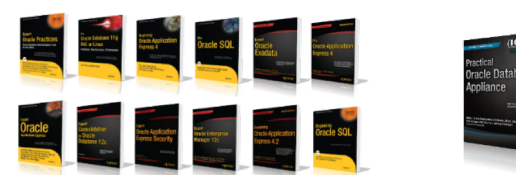

# 500+ TECHNICAL EXPERTS HELPING PEERS GLOBALLY

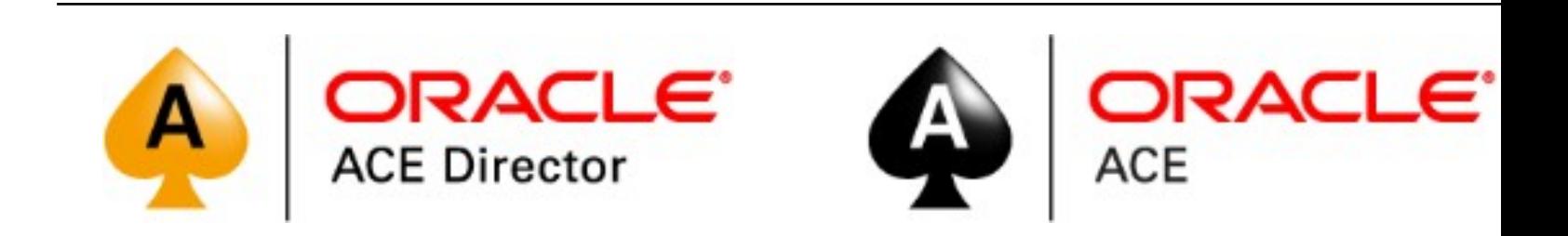

### 3 MEMBERSHIP TIERS

- Oracle ACE Director
- Oracle ACE
- Oracle ACE Associate

### bit.ly/OracleACEProgram

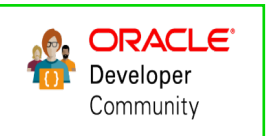

Nominate yourself or someone you know: **acenomination.oracle**.

### ORACLE DATABASE CLOUD CLOUD 101

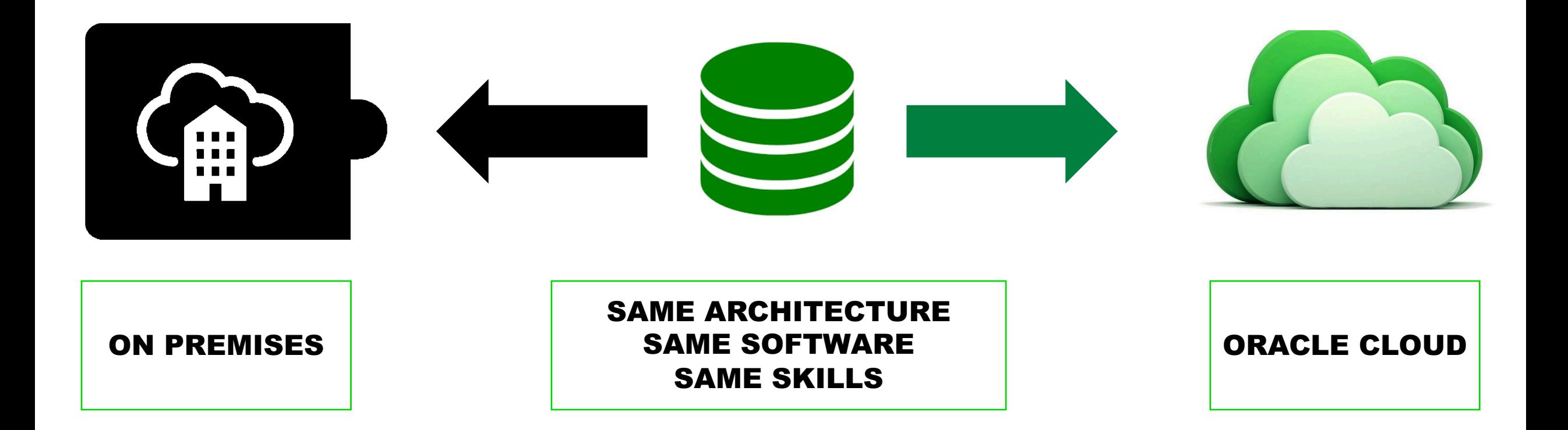

# ORACLE DATABASE 18C/19 AUTONOMOUS DATABASE

### Autonomous Database:

It's a **cloud service** that happens to use the Oracle 18c/19c database.

### Oracle Database 18c/19c:

It's not autonomous!

https://oracle-base.com/blog/2018/01/03/oracle-database-18c-is-not-an-autono

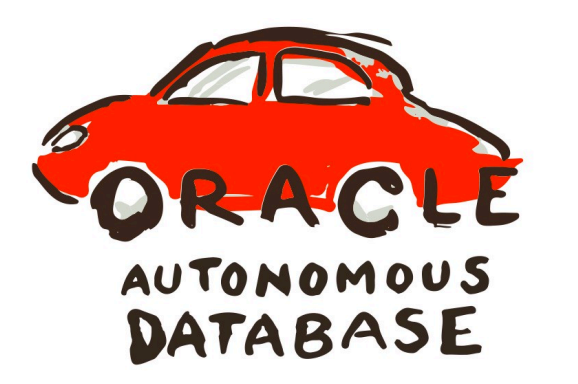

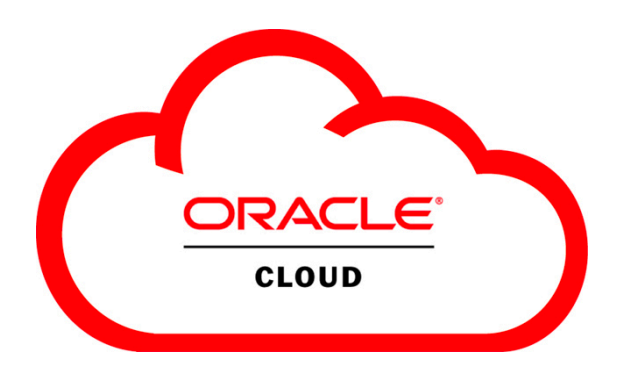

### Will I lose my job?

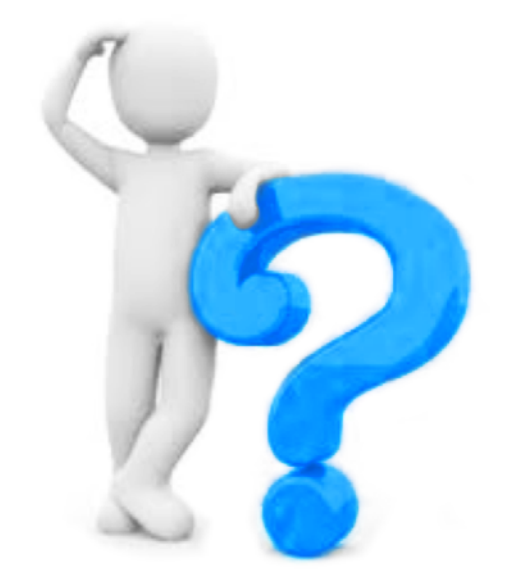

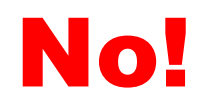

# But you have to learn new capabilities:

- Application (Design and Development)
- Architecture
- Infrastructure (Network, Security and IaC)

### SOME TOOLS FOR INFRASTRUCTURE AUTOMATION INFRASTRUCTURE AS CODE

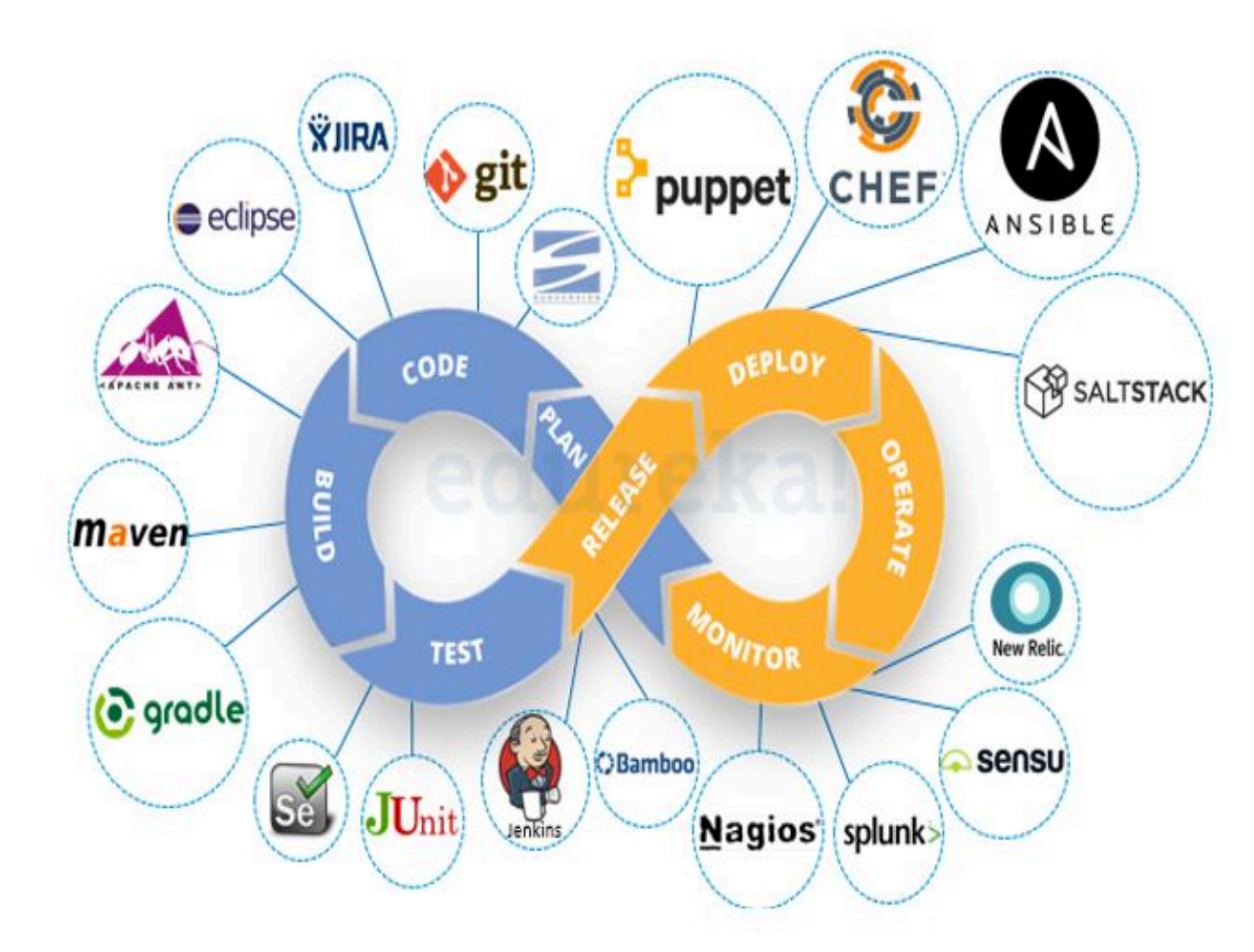

- OCI CLI
- Terraform
- Ansible

# ORACLE DATABASE CLOUD

- Oracle Database Cloud Service Virtual Machines / Bare Metal
- Oracle Database Exadata Cloud Service
- [Oracle Database Exadata](https://cloud.oracle.com/database) Cloud at Customer
- Autonomous Transaction Processing
- Autonomous Data Warehouse
- Oracle Database Exadata Express Cloud Service Managed
- Oracle Database Schema Cloud Service Managed

https://cloud.oracle.com/database

### ORACLE DATABASE CLOUD SERVICE DETERMINE THE COMPUTE SHAPE TO MOVE TO CLOUD

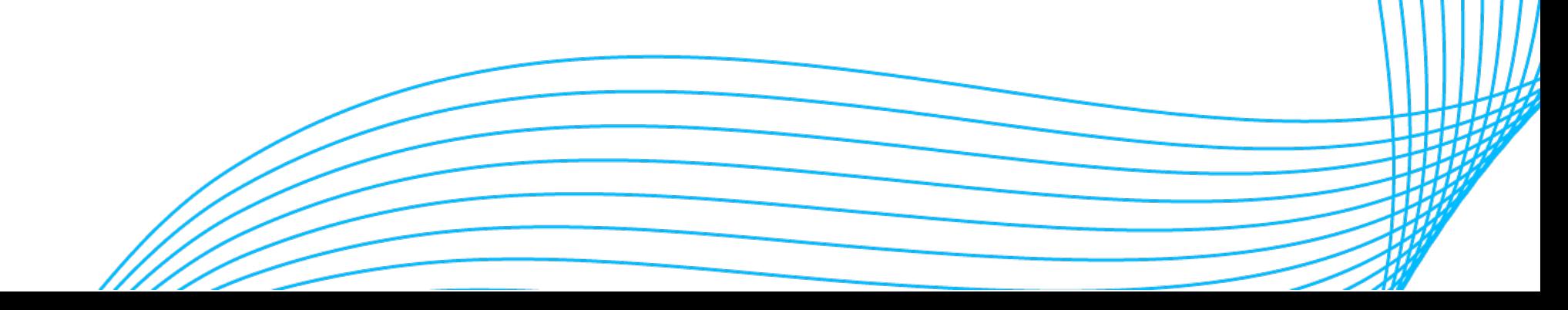

## ORACLE DATABASE CLOUD SERVICE DETERMINE COMPUTE SHAPE

# I'm THE **DBA**

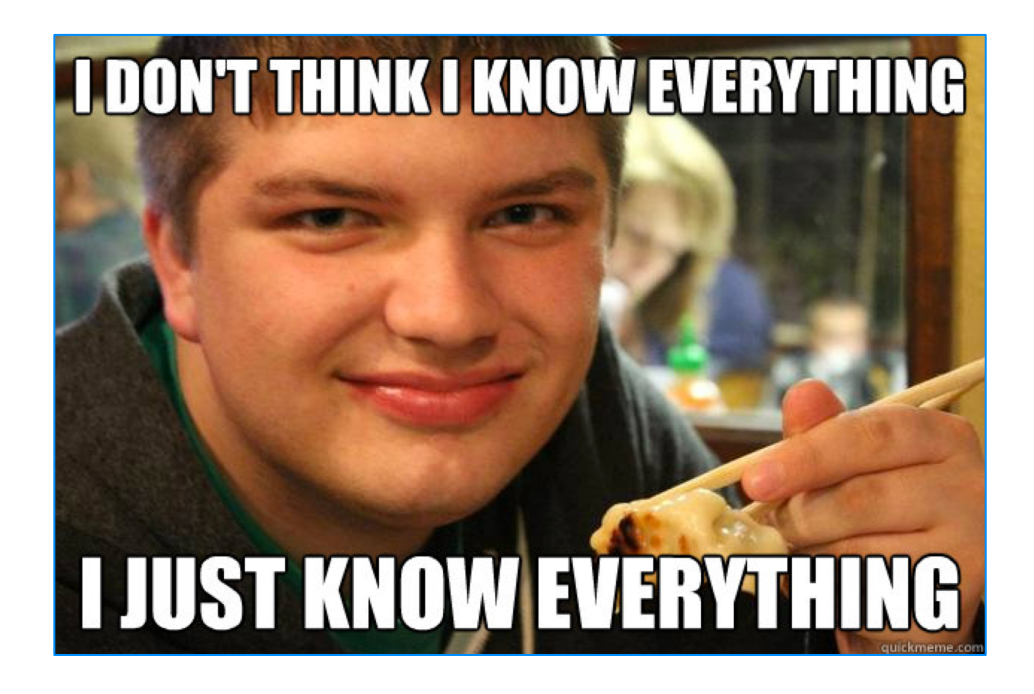

## ORACLE DATABASE CLOUD SERVICE DETERMINE COMPUTE SHAPE

I will use the same amount of CPUs and memory that I have on-premises!

LE

### ORACLE DATABASE CLOUD SERVICE DETERMINE COMPUTE SHAPE

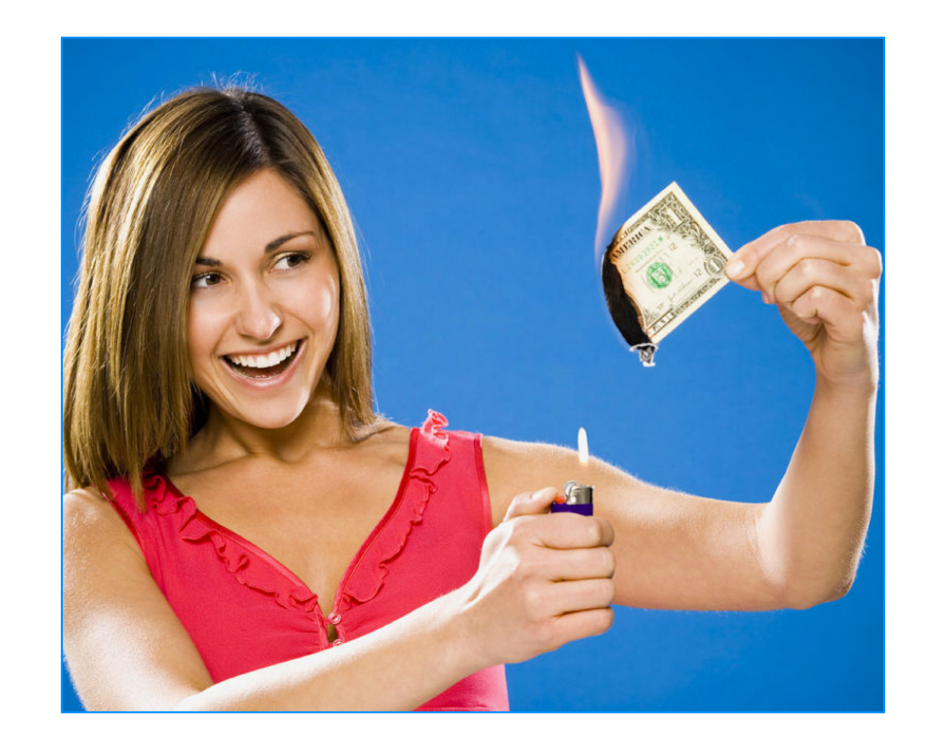

## ORACLE DATABASE CLOUD SERVICE DETERMINE COMPUTE SHAPE

### Use Database Consolidation Workbench

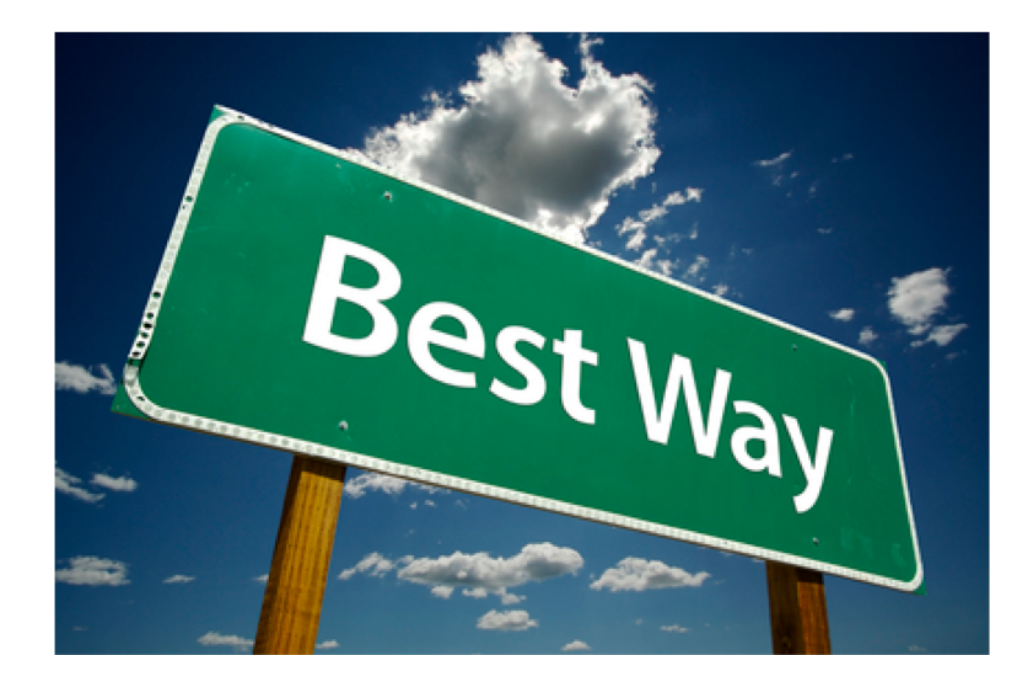

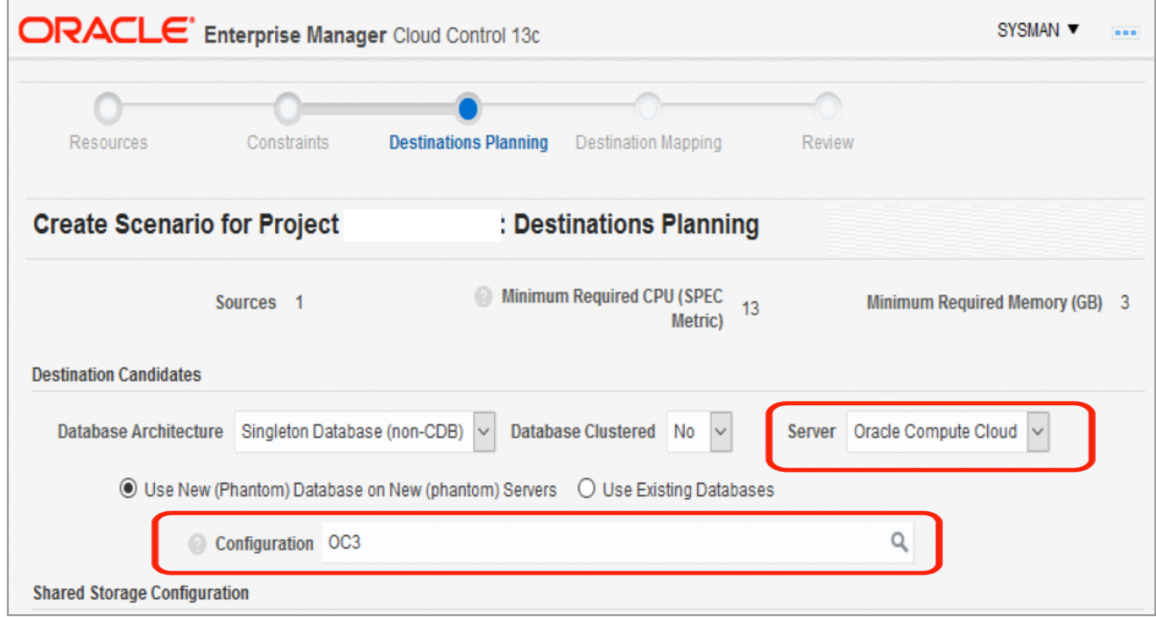

\*\*Database Consolidation Workbench requires the Database Diagnostics pack license.

## ORACLE DATABASE CLOUD DETERMINE COMPUTE SH

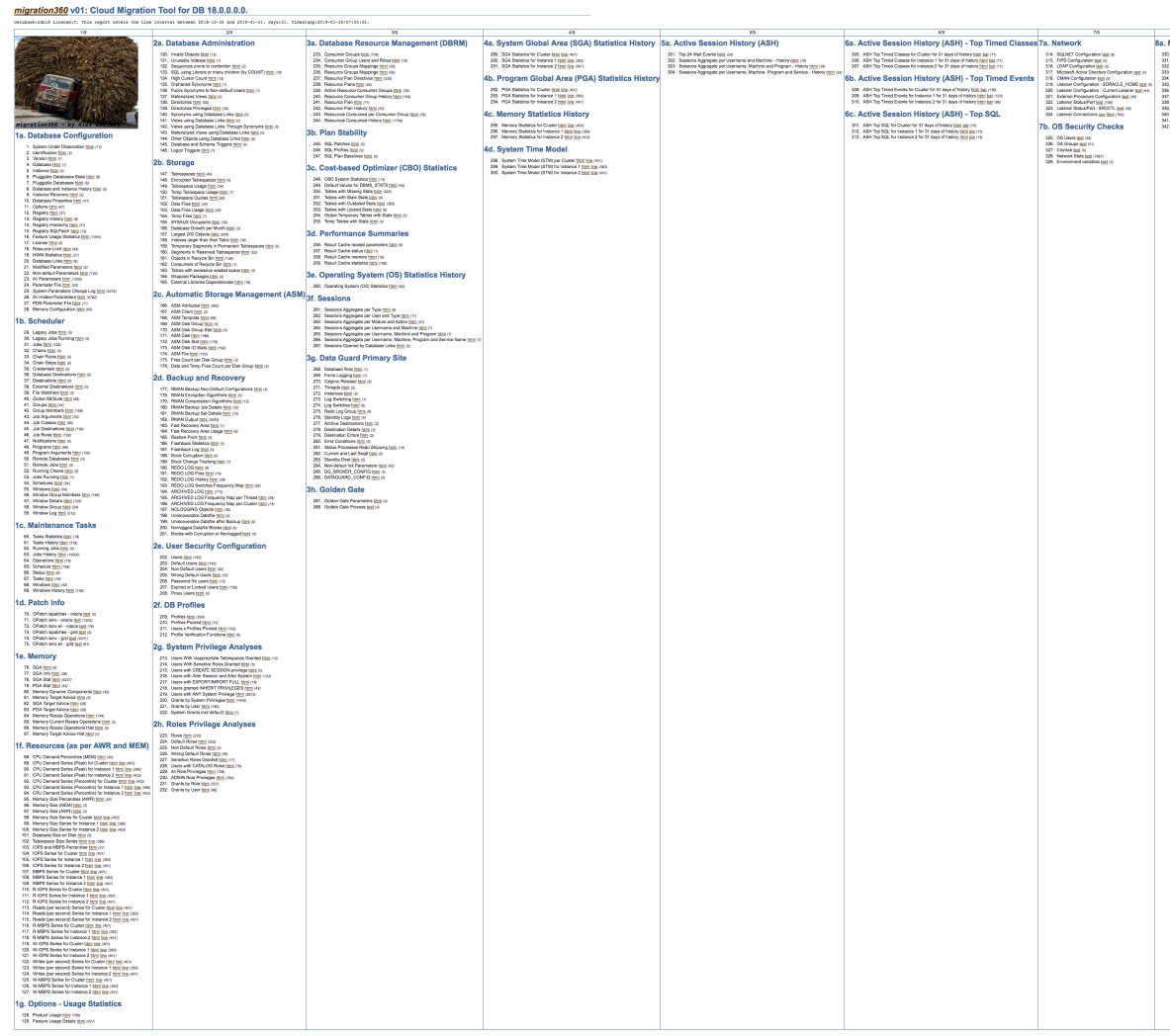

### Copyright © 2018 Accenture. All rights reserved. 17 . 17 . 17 . 17 . https://github.com/alexzaballa/migr

## ORACLE DATABASE CLOUD SERVICE DETERMINE COMPUTE SHAPE

Ok!

Now we have the definition of CPUs, Memory and Storage equivalent in the Oracle Cloud.

## ORACLE DATABASE CLOUD SERVICE CLOUD DATABASE

In this presentation, I'm assuming you already have the Database created in the Oracle Cloud.

# ORACLE DATABASE CLOUD CLOUD DATABASE

# https://www.oracle.com/goto

Select your source

 $19<sup>c</sup>$  DracLE aws **ORACLE** ORACLE ORACLE Database Database 11g Database 12c Database 18c

Select your target Oracle Database Cloud Service

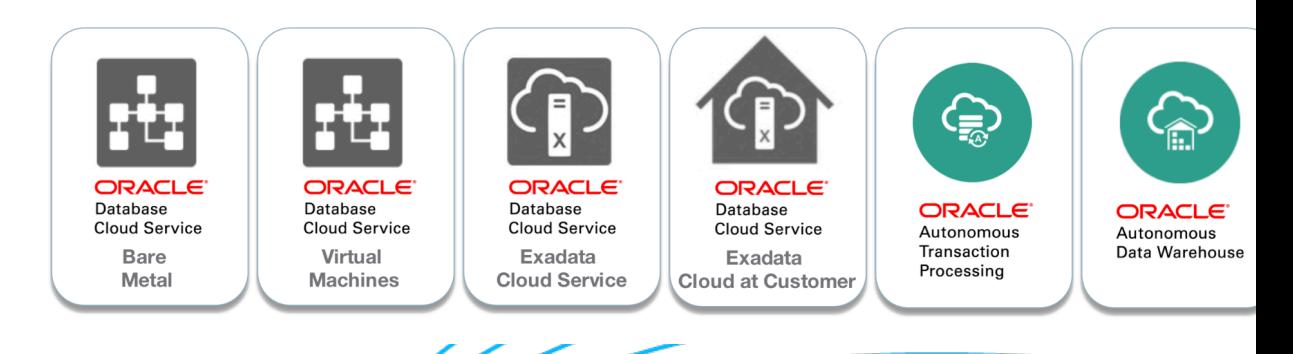

## ORACLE DATABASE CLOUD SOME MIGRATION METHOL

#### **Migration Methods**

Many methods exist to migrate Oracle databases to the Oracle Cloud Infrastructure Database service. Which of these methods apply to a given migration scenario depends on several factors, including the version, character set, and platform endian format of the source and target databases.

- Data Pump Conventional Export/Import
- Data Pump Full Transportable
- Data Pump Transportable Tablespace
- **Remote Cloning a PDB**
- **Remote Cloning Non-CDB**
- RMAN Cross-Platform Transportable PDB
- RMAN Cross-Platform Transportable Tablespace Backup Sets
- RMAN Transportable Tablespace with Data Pump
- **RMAN DUPLICATE from an Active Database**
- RMAN CONVERT Transportable Tablespace with Data Pump
- SQL Developer and INSERT Statements to Migrate Selected Objects
- SQL Developer and SQL\*Loader to Migrate Selected Objects
- Unplugging/Plugging a PDB
- **Unplugging/Plugging Non-CDB**

https://docs.cloud.oracle.com/iaas/Content/Database/Tasks/migrating.htm

### [ORACLE DATABASE CLOUD](https://mikedietrichde.com/2019/07/29/database-migration-from-non-cdb-to-pdb-the-compatible-pitfall/) [MIGRATING FROM NON-CDB](https://mikedietrichde.com/2019/07/31/database-migration-from-non-cdb-to-pdb-the-component-pitfall/) TO C

- https://mikedietrichde.com/2019/07/22/database-migration-from-non-o
- https://mikedietrichde.com/2019/07/23/database-migration-from-non-o
- https://mikedietrichde.com/2019/07/24/database-migration-from-non-o
- https://mikedietrichde.com/2019/07/25/database-migration-from-non-d upgrade-convert/
- https://mikedietrichde.com/2019/07/29/database-migration-from-non-d and-workarounds/
- https://mikedietrichde.com/2019/07/29/database-migration-from-non-d
- https://mikedietrichde.com/2019/07/30/database-migration-from-non-d
- https://mikedietrichde.com/2019/07/31/database-migration-from-non-d
- https://mikedietrichde.com/2019/08/01/database-migration-from-non-d
- https://mikedietrichde.com/2019/08/02/database-migration-from-non-d
- https://mikedietrichde.com/2019/08/05/database-migration-from-non-d
- https://mikedietrichde.com/2019/08/13/database-migration-from-non-downtime-mini challenge/
- https://mikedietrichde.com/2019/08/14/database-migration-from-non-d pump/

# ORACLE DATABASE CLOUD CHOOSING A MIGRATION I

• On-premises Database Version  $\rightarrow$  Cloud

https://docs.oracle.com/en/cloud/paas/database-dbaas-cloud/csdbi/considerations

- [On-premises Host Operating System](https://docs.oracle.com/en/cloud/paas/database-dbaas-cloud/csdbi/considerations-migrating-premises-database-dbcs.html)
- Database Size
- Network Bandwidth
- **Downtime**

### ORACLE DATABASE CLOUD MIGRATING FROM ORACLE DATABASE 11G TO ORACLE DATABASE 11G IN THE CLOUD

- Data Pump Conventional Export/Import
- Data Pump Transportable Tablespace
- RMAN Transportable Tablespace with Data Pump
- RMAN CONVERT Transportable Tablespace with Data Pump

### ORACLE DATABASE CLOUD MIGRATING FROM ORACLE DATABASE 11G TO ORACLE DATABASE 12C/18C/19C IN THE CLOUD

- Data Pump Conventional Export/Import
- Data Pump Transportable Tablespace
- RMAN Transportable Tablespace with Data Pump
- RMAN CONVERT Transportable Tablespace with Data Pump
- Data Pump Full Transportable

### ORACLE DATABASE CLOUD MIGRATING FROM ORACLE DATABASE 12C/18C/19C CDB TO ORACLE DATABASE 12C/18C/19C IN THE CLOUD

- Data Pump Conventional Export/Import
- Data Pump Transportable Tablespace
- RMAN Transportable Tablespace with Data Pump
- RMAN CONVERT Transportable Tablespace with Data Pump
- RMAN Cross-Platform Transportable Tablespace Backup Sets
- Data Pump Full Transportable
- Unplugging/Plugging (CDB)
- Remote Cloning (CDB)
- RMAN Cross-Platform Transportable PDB
- SQL Developer and SQL\*Loader to Migrate Selected Objects
- SQL Developer and INSERT Statements to Migrate Selected Objects

### ORACLE DATABASE CLOUD MIGRATING FROM ORACLE DATABASE 12C/18C/19C NON-CDB TO ORACLE DATABASE 12C/18C/19C IN THE CLOUD

- Data Pump Conventional Export/Import
- Data Pump Transportable Tablespace
- RMAN Transportable Tablespace with Data Pump
- RMAN CONVERT Transportable Tablespace with Data Pump
- RMAN Cross-Platform Transportable Tablespace Backup Sets
- Data Pump Full Transportable
- Unplugging/Plugging (CDB)
- Remote Cloning (non-CDB)
- SQL Developer and SQL\*Loader to Migrate Selected Objects
- SQL Developer and INSERT Statements to Migrate Selected Objects

## ORACLE DATABASE CLOUD CHOOSING A MIGRATION METHOD

## Downtime?

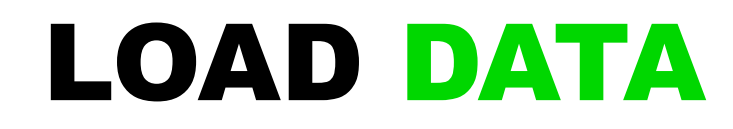

Uploading data to the cloud, even using fast public internet connections, migrating **100 TB** of data can take up to **8 months**.

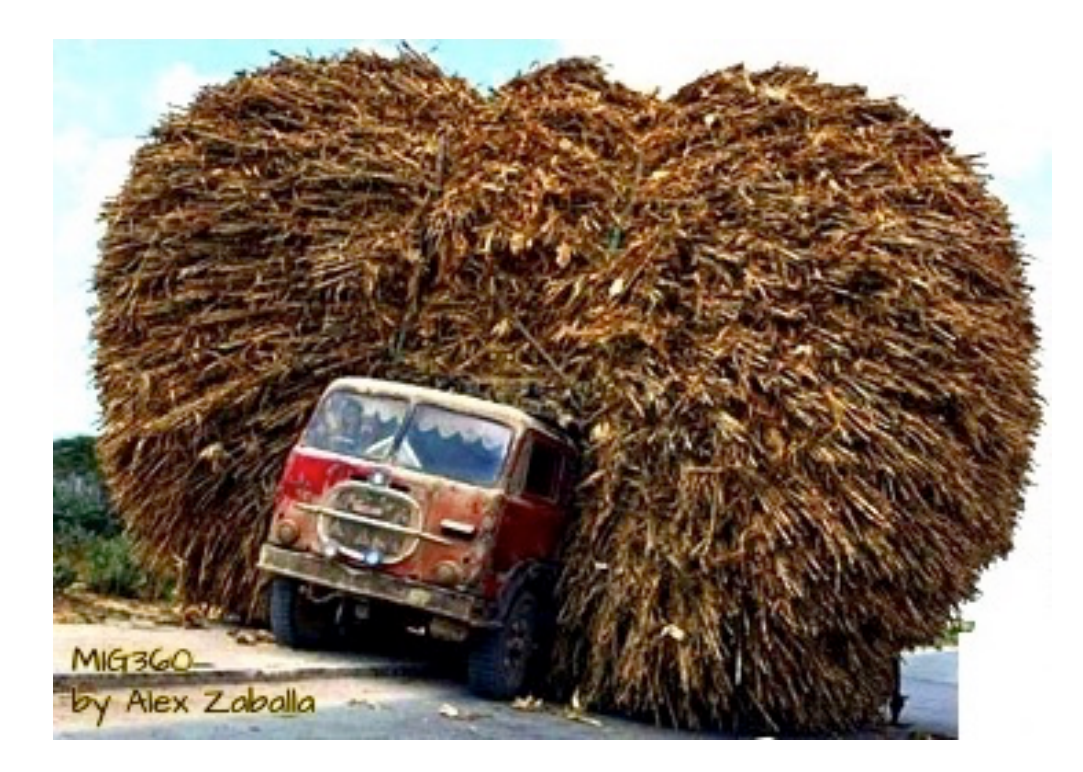

## LOAD DATA AUTONOMOUS DATABASE

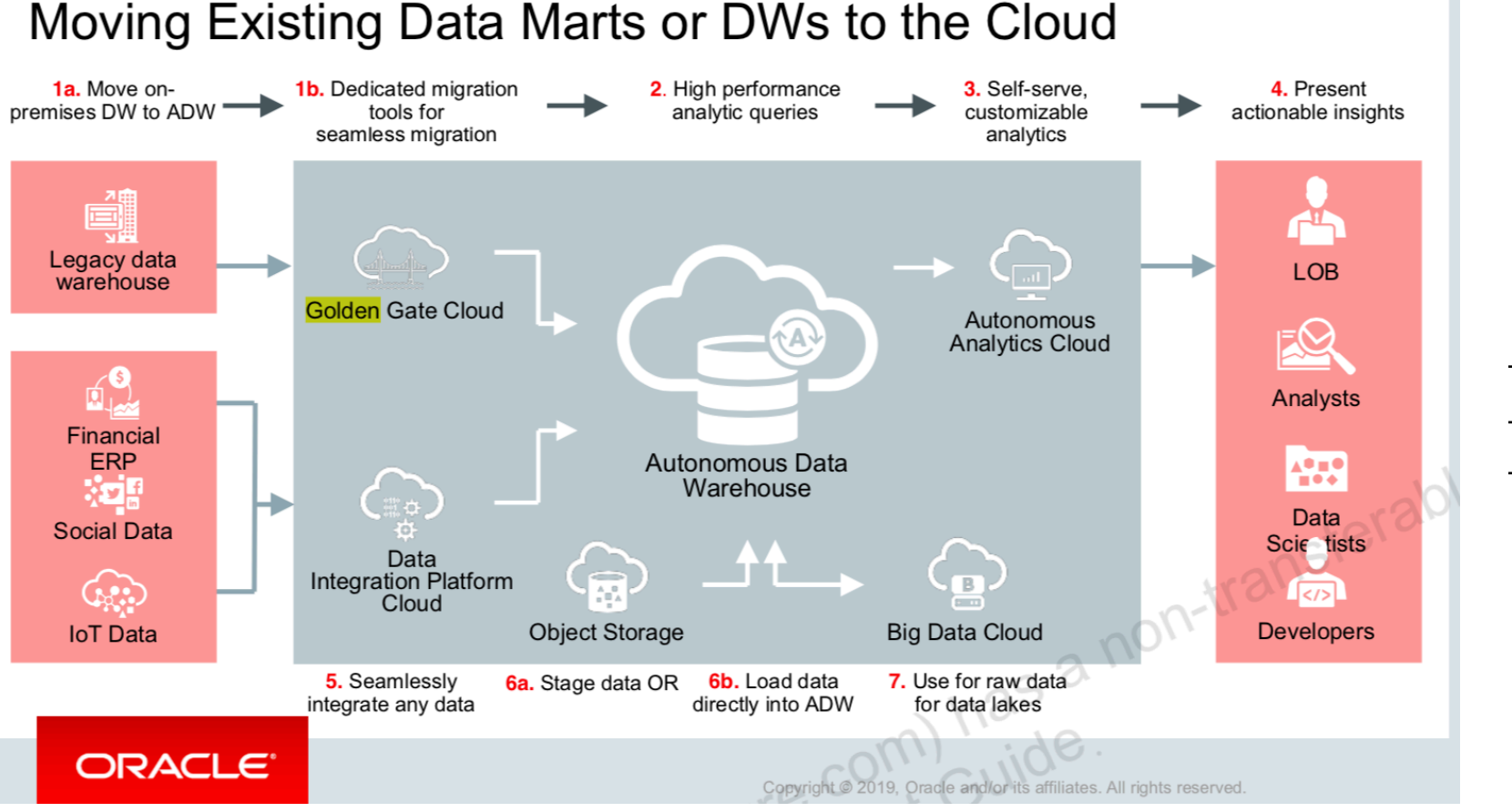

### **SQLDeveloper**

- Data Pump
- Golden Gate

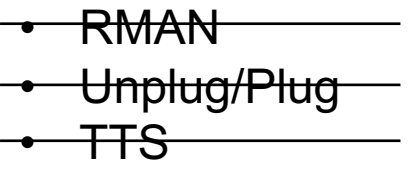

# LOAD DATA DATA TRANSFER SERVICE

- Fast Data Migration  $\rightarrow$  Move 100s of TB of data to Oracle Cloud Infrastructure in days, instead of weeks or months.
- Simple  $\rightarrow$  Use the UI or the Data Transfer Utility to initiate the d migration process, copy data to hard drives, and ship them to **Oracle**, where we **import it**.
- Scalable → Whether you want to migrate a few **terabytes** or a **petabyte**, Data Transfer Service can help.
- Affordable  $\rightarrow$  There is no cost to transfer data with Data Transfer Service.

https://cloud.oracle.com/storage/data-transfer/features

## LOAD DATA DATA TRANSFER APPLIAN

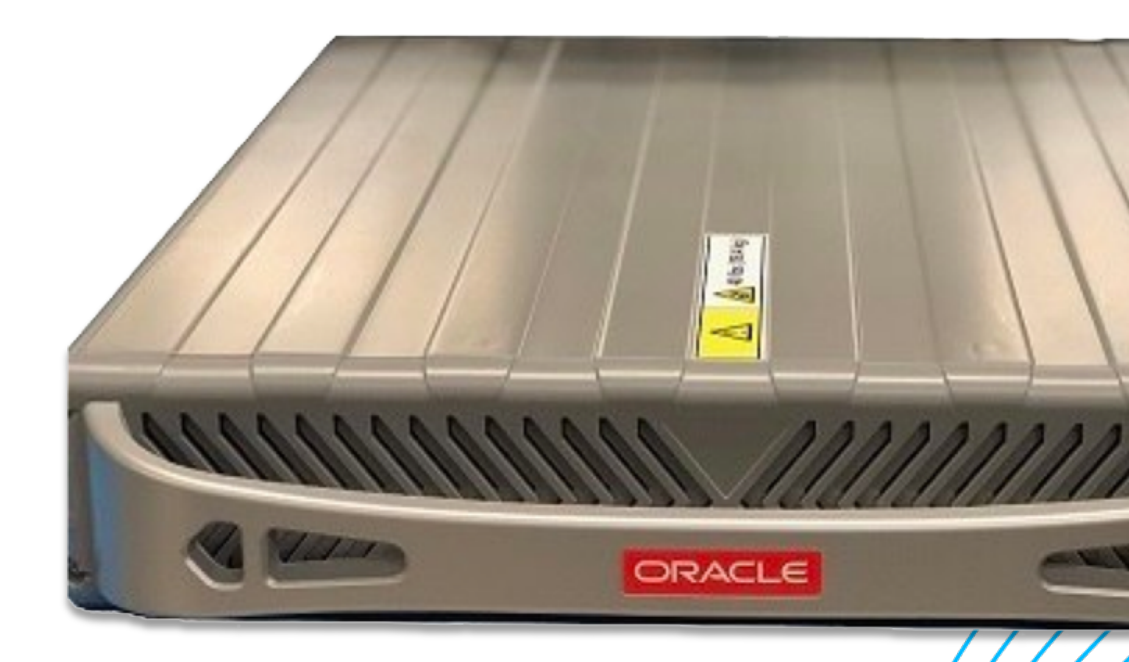

https://blogs.oracle.com/cloud-infrastructure/introducing-oracle-cloud-inf

### LOAD DATA / MIGRATION – BACKUP / RESTORE ORACLE DATABASE CLOUD BACKUP MODULE

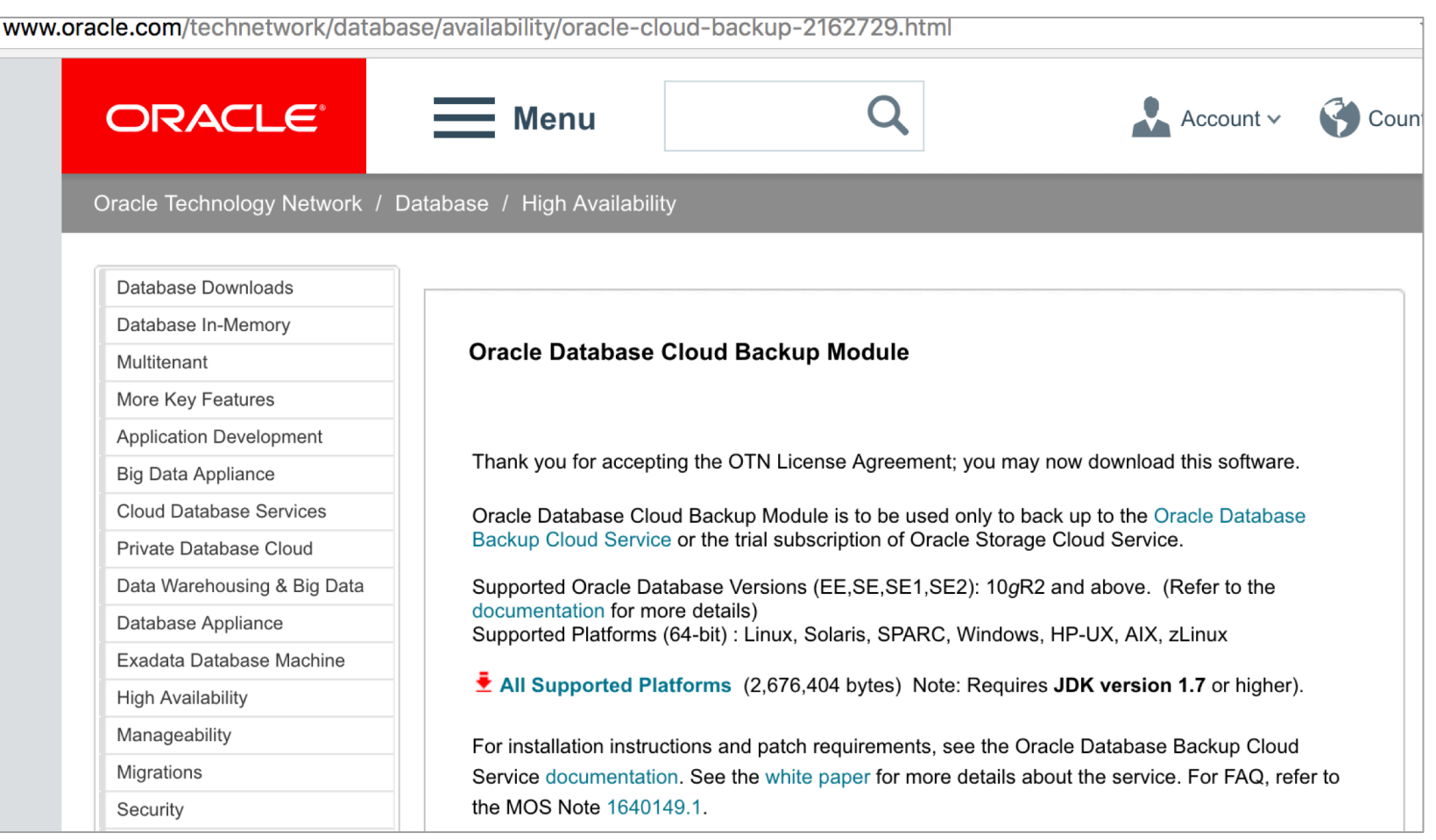

### LOAD DATA / MIGRATION – BACKU ORACLE DATABASE CLOUD BACK

- Download the Oracle Database Cloud Backup Module, and source and target database [instances.](https://www.oracle.com/technetwork/pt/articles/cloudcomp/migra%25C3%25A7ao-dbs-a-oci-p1-5462577-ptb.html)
- Log in as the **oracle** user, go to the directory, unzip **opc** install run **java -jar oci install.jar** to install the backup module.

https://www.oracle.com/technetwork/pt/articles/cloudcomp /migra%C3%A7ao-dbs-a-oci-p1-5462577-ptb.html

### LOAD DATA / MIGRATION – BACKUP / RESTORE ORACLE DATABASE CLOUD BACKUP MODULE

# Database Server in the Oracle Cloud

## LOAD DATA / MIGRATION – BACKUP / RESTORE

java -jar oci\_install.jar **-host** https://objectstorage.us-phoenix-1.oraclecloud.com **-pvtKeyFile** oci\_private\_key **-pubFingerPrint** oci\_public\_fingerprint **-uOCID** user\_ocid **-tOCID** tenancy\_ocid **-walletDir** /wallet\_directory **-libDir** /library\_directory

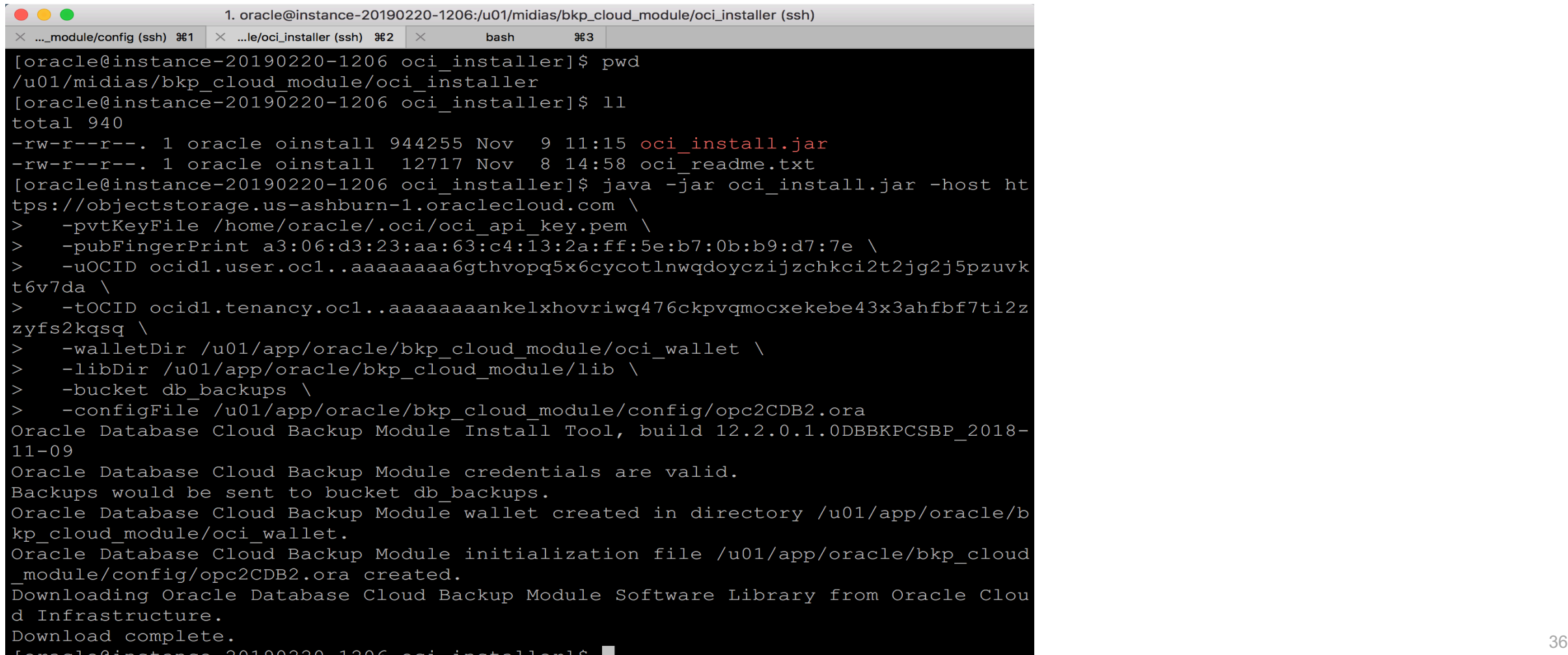
```
\bullet\bullet\bullet1. oracle@instance-20190220-1206:/u01/app/oracle/bkp_cloud_module/config (ssh)
\times ..._module/config (ssh) \frac{1}{2} \times ... le/oci_installer (ssh) \frac{1}{2} \times#3bash
[oracle@instance-20190220-1206 config]$ pwd
/u01/app/oracle/bkp cloud module/config
[oracle@instance-20190220-1206 config]$ 11
total 4
-rw-r--r--. 1 oracle oinstall 324 Feb 20 19:12 opc2CDB2.ora
[oracle@instance-20190220-1206 config]$ cat opc2CDB2.ora
OPC HOST=https://objectstorage.us-ashburn-1.oraclecloud.com/n/alexzaballa2019
OPC WALLET='LOCATION=file:/u01/app/oracle/bkp cloud module/oci wallet CREDENTIAL
ALIAS=alias oci'
OPC CONTAINER=db backups
OPC COMPARTMENT ID=ocid1.compartment.oc1..aaaaaaaa7yrgh5lm6cy33mbde3jzh13clfm3snt
4sj44geok3faxgwuapmvq
OPC AUTH SCHEME=BMC
[oracle@instance-20190220-1206 config]
```
# Database Server on-premises

java -jar oci\_install.jar **-host** https://objectstorage.us-phoenix-1.oraclecloud.com **-pvtKeyFile** oci\_private\_key **-pubFingerPrint** oci\_public\_fingerprint **-uOCID** user\_ocid **-tOCID** tenancy\_ocid **-walletDir** /wallet\_directory **-libDir** /library\_directory

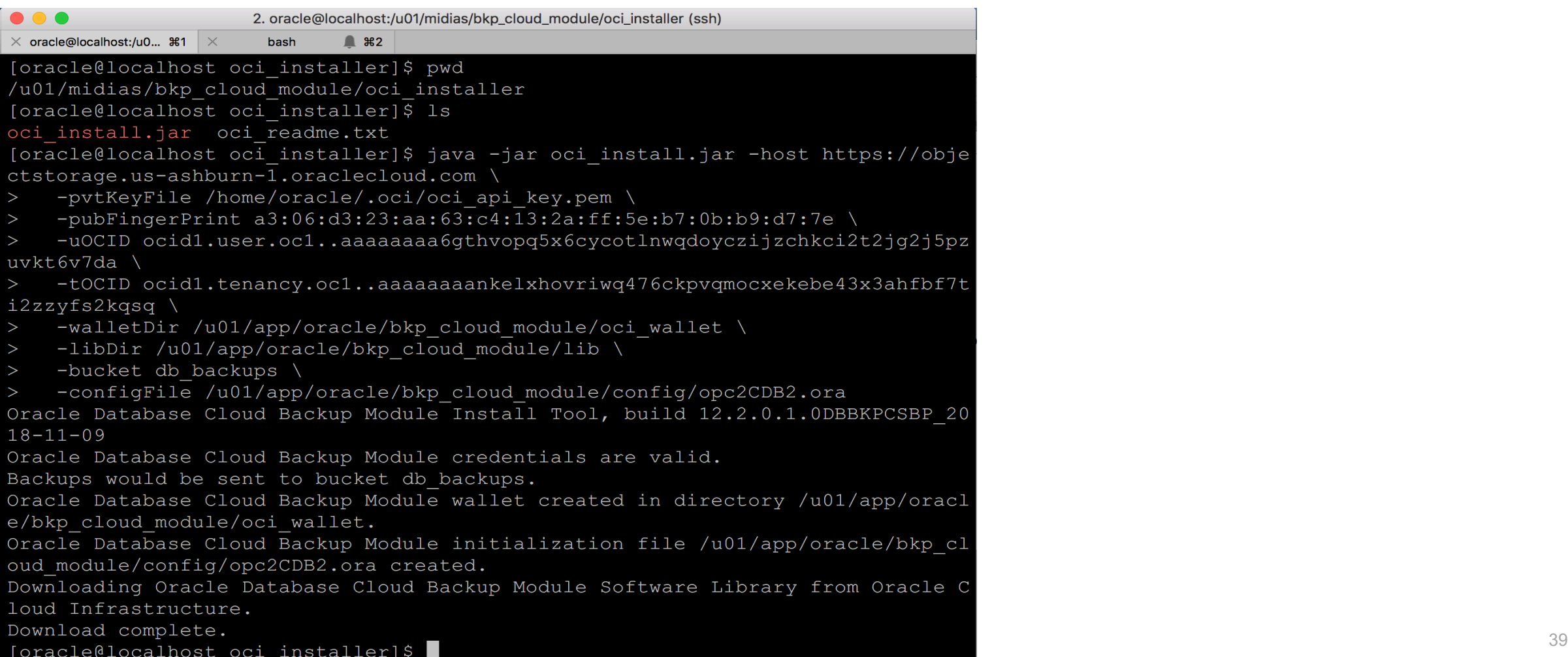

```
\bullet\bullet\bullet2. oracle@localhost:/u01/app/oracle/bkp_cloud_module/config (ssh)
\times oracle@localhost:/u0... \texttt{\$1} \timesbash
                             \mathbb{R} \mathbb{R} 2
[oracle@localhost bkp cloud module]$ ls
config lib oci wallet
[oracle@localhost bkp cloud module]$ cd config/
[oracle@localhost config]$ ls
opc2CDB2.ora
[oracle@localhost config]$ cat opc2CDB2.ora
OPC HOST=https://objectstorage.us-ashburn-1.oraclecloud.com/n/alexzaballa2019
OPC WALLET='LOCATION=file:/u01/app/oracle/bkp cloud module/oci wallet CREDENTI
AL ALIAS=alias oci'
OPC CONTAINER=db backups
OPC COMPARTMENT ID=ocid1.compartment.oc1..aaaaaaaa7yrgh51m6cy33mbde3jzh13clfm3
snt4sj44geok3faxgwuapmvq
OPC AUTH SCHEME=BMC
[oracle@localhost.config]$
```
#### CONFIGURE CHANNEL DEVICE TYPE sbt

PARMS=**'SBT\_LIBRARY**=location-of-the-SBT-library-OCI-Backup-Module-for-OCI,

SBT\_PARMS=(**OPC\_PFILE**=location-of-the-configuration file)';

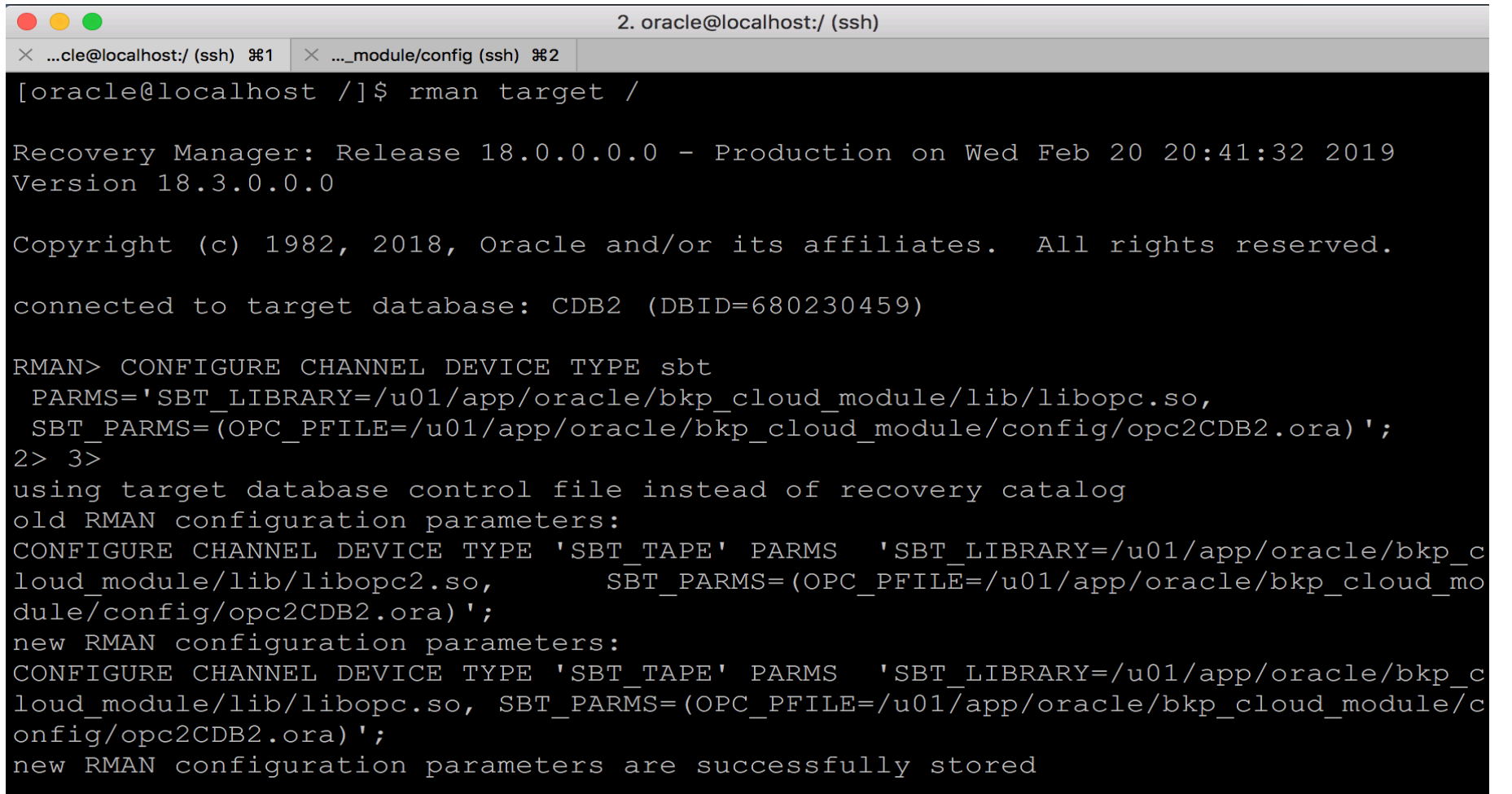

2. oracle@localhost:/ (ssh)

 $\times$  ...cle@localhost:/ (ssh)  $\frac{1}{2}$   $\times$  ...\_module/config (ssh)  $\frac{1}{2}$  2

[oracle@localhost /]\$ rman target /

Recovery Manager: Release 18.0.0.0.0 - Production on Wed Feb 20 20:45:35 2019 Version 18.3.0.0.0

Copyright (c) 1982, 2018, Oracle and/or its affiliates. All rights reserved.

connected to target database: CDB2 (DBID=680230459)

RMAN> SET ENCRYPTION ON IDENTIFIED BY 'my strong passwd' ONLY;

executing command: SET encryption using target database control file instead of recovery catalog

RMAN> BACKUP DEVICE TYPE sbt DATABASE;

Starting backup at 20-FEB-19 allocated channel: ORA SBT TAPE 1 channel ORA SBT TAPE 1:  $SID=38$  device type=SBT TAPE channel ORA SBT TAPE 1: Oracle Database Backup Service Library VER=12.2.0.2 channel ORA SBT TAPE 1: starting compressed full datafile backup set channel ORA SBT TAPE 1: specifying datafile(s) in backup set input datafile file number=00001 name=/u02/oradata/CDB2/system01.dbf input datafile file number=00003 name=/u02/oradata/CDB2/sysaux01.dbf input datafile file number=00005 name=/u02/oradata/CDB2/undotbs01.dbf input datafile file number=00007 name=/u02/oradata/CDB2/users01.dbf channel ORA SBT TAPE 1: starting piece 1 at 20-FEB-19 channel ORA SBT TAPE 1: finished piece 1 at 20-FEB-19 piece handle=35tgco7o 1 1 tag=TAG20190220T204544 comment=API Version 2.0, MMS Vers: on 12.2.0.2 channel ORA SBT TAPE 1: backup set complete, elapsed time: 00:03:45 channel ORA SBT TAPE 1: starting compressed full datafile backup set channel ORA SBT TAPE 1: specifying datafile(s) in backup set input datafile file number=00009 name=/u02/oradata/CDB2/82596C33CD6732BBE055000000 000001/datafile/o1 mf sysaux q6vbv01s .dbf

**SET ENCRYPTION ON IDENTIFIED BY 'my\_passwd';**

#### **BACKUP DEVICE TYPE SBT DATABASE;**

backup as compressed backupset DEVICE TYPE sbt incremental level 0 database plus archivelog;

backup as compressed backupset DEVICE TYPE sbt incremental level 1 database plus archivelog;

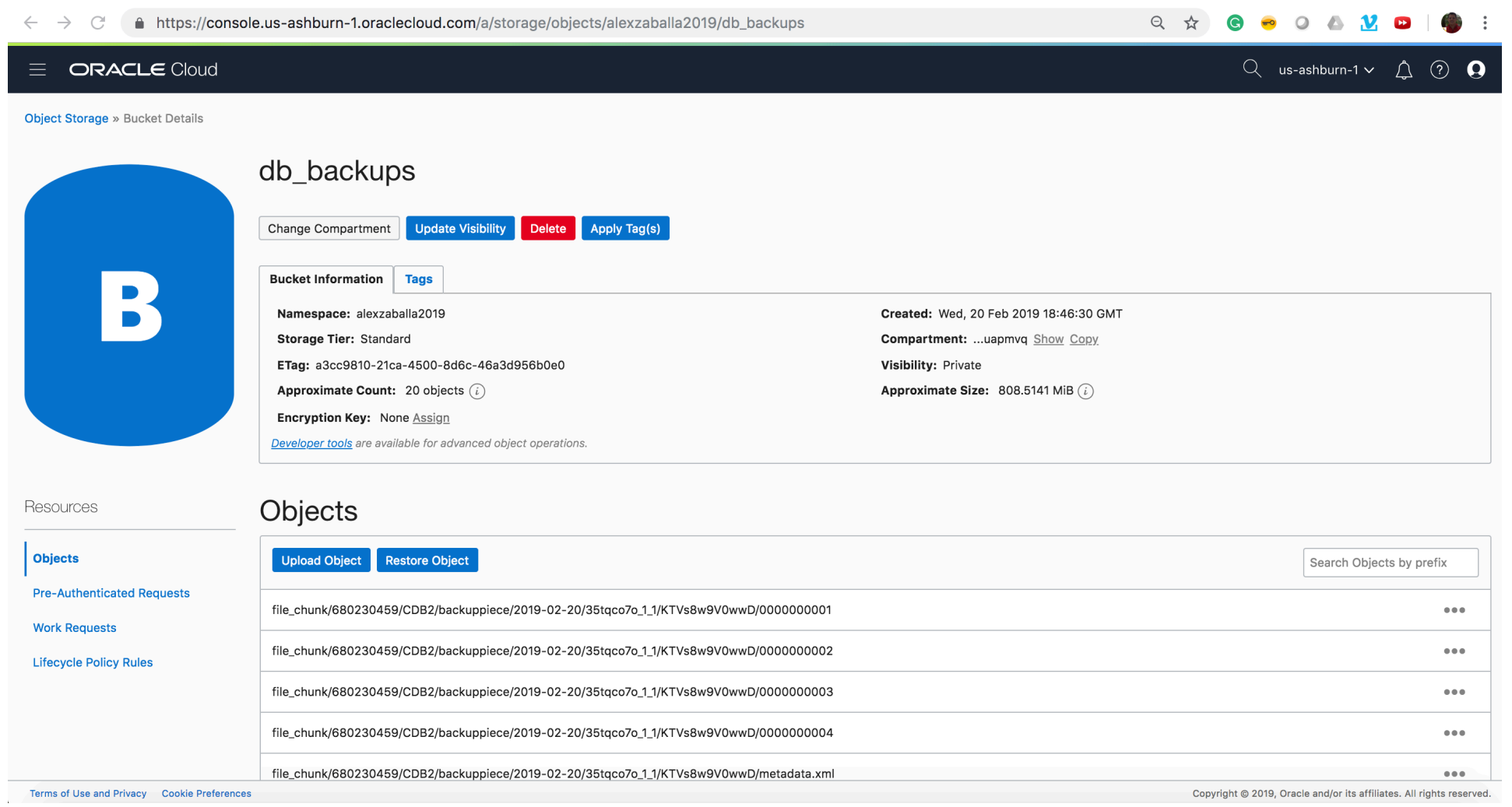

## Database Server in the Oracle Cloud

1. oracle@instance-20190220-1206:~ (ssh)

 $\times$  oracle@instance-201...  $\texttt{\$1}$   $\times$ 

 $\bullet$  \$2  $\times$  oracle@instance-...  $\bullet$  \$3

Recovery Manager: Release 18.0.0.0.0 - Production on Wed Feb 20 20:11:47 2019 Version 18.3.0.0.0

Copyright (c) 1982, 2018, Oracle and/or its affiliates. All rights reserved.

connected to target database (not started)

bash

RMAN> STARTUP NOMOUNT;

startup failed: ORA-01078: failure in processing system parameters LRM-00109: could not open parameter file '/u01/app/oracle/product/18.0.0/dbhome 1 dbs/initCDB2.ora'

starting Oracle instance without parameter file for retrieval of spfile Oracle instance started

Total System Global Area 1073740616 bytes

Fixed Size 8665928 bytes Variable Size 281018368 bytes Database Buffers 775946240 bytes 8110080 bytes Redo Buffers

RMAN> SET DECRYPTION IDENTIFIED BY 'my\_strong\_passwd';

executing command: SET decryption using target database control file instead of recovery catalog

RMAN> SET DBID=680230459;

 $RMAN>$ 

executing command: SET DBID

#### **STARTUP NOMOUNT;**

#### **SET DECRYPTION ON IDENTIFIED BY 'my\_passwd';**

SET DBID = your\_source\_db\_id;

#### **Restore the Server Parameter File:**

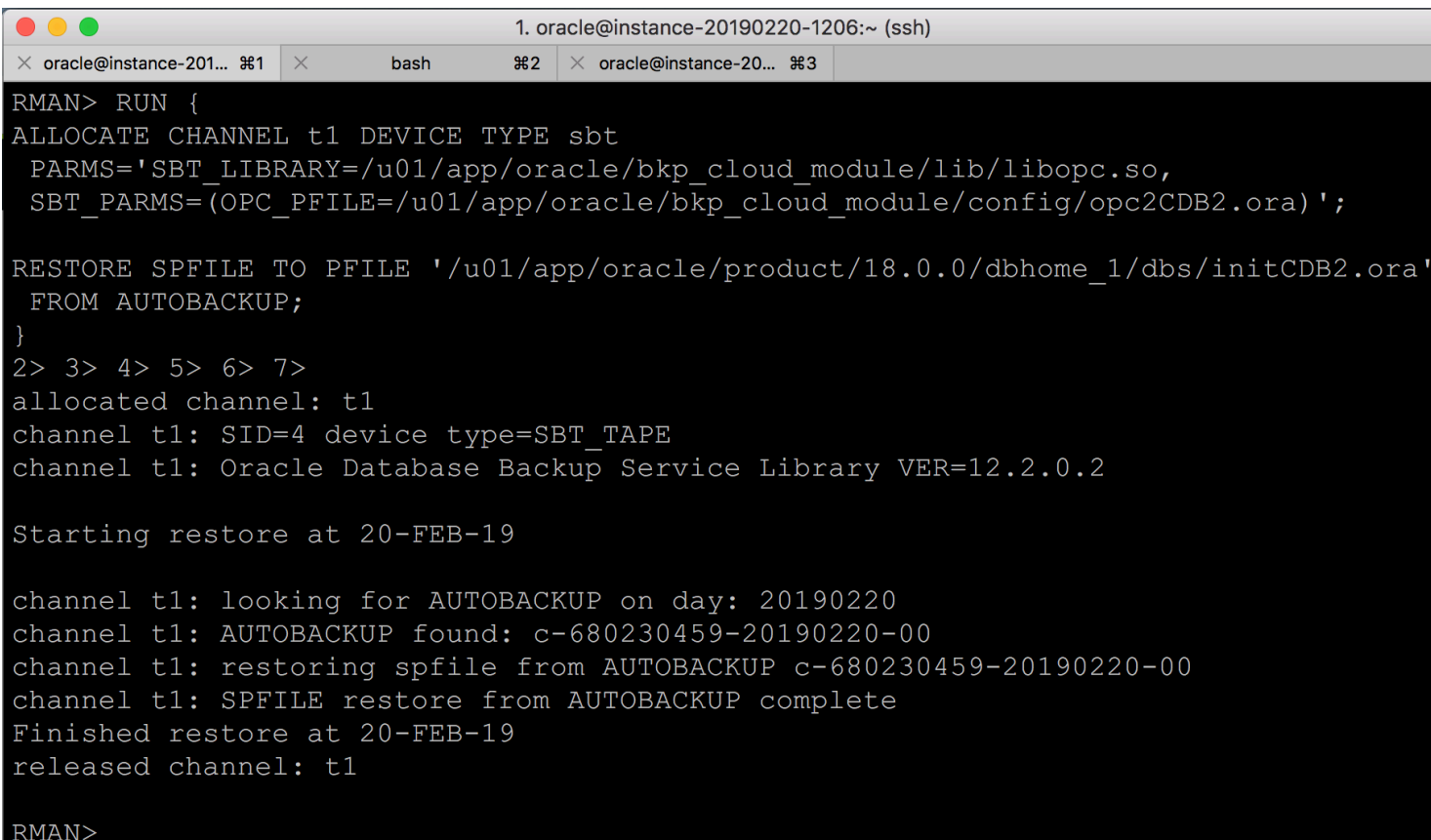

**RESTORE SPFILE TO PFILE '\$ORACLE\_HOME/dbs/initCDB2.ora' FROM AUTOBACKUP;**

#### **Restore the Database Control Files:**

RMAN> RUN {

ALLOCATE CHANNEL t1 DEVICE TYPE sbt PARMS='SBT LIBRARY=/u01/app/oracle/bkp cloud module/lib/libopc.so, SBT PARMS=(OPC PFILE=/u01/app/oracle/bkp cloud module/config/opc2CDB2.ora)';

RESTORE CONTROLFILE FROM AUTOBACKUP:  $12 > 3 > 4 > 5 > 6 > 7 > 1$ 

allocated channel: t1 channel t1: SID=20 device type=SBT TAPE channel t1: Oracle Database Backup Service Library VER=12.2.0.2

Starting restore at 20-FEB-19

channel t1: looking for AUTOBACKUP on day: 20190220 channel t1: AUTOBACKUP found: c-680230459-20190220-00 channel t1: restoring control file from AUTOBACKUP c-680230459-20190220-00 channel t1: control file restore from AUTOBACKUP complete output file name=/u02/oradata/CDB2/control01.ctl output file name=/u02/oradata/CDB2/control02.ctl Finished restore at 20-FEB-19 released channel: t1

RMAN> ALTER DATABASE MOUNT;

Statement processed

RMAN> |

#### **RESTORE CONTROLFILE FROM AUTOBACKUP;**

#### **ALTER DATABASE MOUNT;**

#### **Restore/Recover the Database Files:**

#### RMAN> RESTORE DATABASE;

Starting restore at 20-FEB-19 Starting implicit crosscheck backup at 20-FEB-19 allocated channel: ORA DISK 1 channel ORA DISK 1: SID=23 device type=DISK Finished implicit crosscheck backup at 20-FEB-19

Starting implicit crosscheck copy at 20-FEB-19 using channel ORA DISK 1 Finished implicit crosscheck copy at 20-FEB-19

searching for all files in the recovery area cataloging files... no files cataloged

allocated channel: ORA SBT TAPE 1 channel ORA SBT TAPE 1:  $SID=24$  device type=SBT TAPE channel ORA\_SBT\_TAPE\_1: Oracle Database Backup Service Library VER=12.2.0.2 using channel  $ORA$  DISK 1

channel ORA SBT TAPE 1: starting datafile backup set restore channel ORA SBT TAPE 1: specifying datafile(s) to restore from backup set channel ORA SBT TAPE 1: restoring datafile 00001 to /u02/oradata/CDB2/system01.dbf channel ORA SBT TAPE 1: restoring datafile 00003 to /u02/oradata/CDB2/sysaux01.dbf channel ORA SBT TAPE 1: restoring datafile 00005 to /u02/oradata/CDB2/undotbs01.db channel ORA SBT TAPE 1: restoring datafile 00007 to /u02/oradata/CDB2/users01.dbf channel ORA SBT TAPE 1: reading from backup piece 35tgco7o 1 1

#### **RESTORE DATABASE;**

#### **Restore/Recover the Database Files:**

#### RMAN> RECOVER DATABASE UNTIL SCN 3325612;

Starting recover at 20-FEB-19 using channel ORA SBT TAPE 1 allocated channel: ORA DISK 1 channel ORA DISK 1: SID=24 device type=DISK

starting media recovery media recovery complete, elapsed time: 00:00:00

Finished recover at 20-FEB-19

#### $RMAN>$

RMAN> ALTER DATABASE OPEN RESETLOGS;

Statement processed

#### **RECOVER DATABASE options;**

UNTIL SCN UNTIL CANCEL UNTIL AVAILABLE REDO

#### **ALTER DATABASE OPEN NORESETLOGS;**

- No upgrade to new version
- Source version 11.2.0.4, 12.1.0.2, 12.2.0.1, 18 e 19

### MIGRATING AN ON-PREMISES DA ORACLE CLOUD INFRASTRUCTUI **CREATE A BACKUP IN THE CLOU**

https://blogs.oracle.com/dbcs/create-a-backup-in-the-cloud

"In this blog, we are going to go over just that, a method to move yo Oracle's cloud with a single command."

"We can use the Database Backup Cloud Service to take a full back database then create a database in OCI from that backup."

## LOAD DATA / MIGRATION USING DATA PUMP

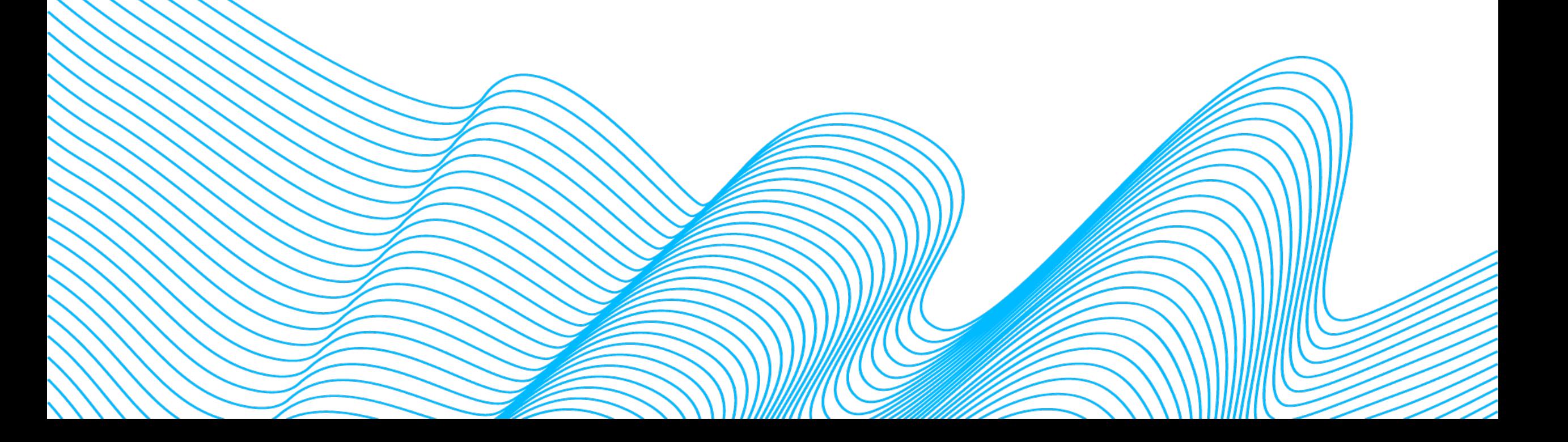

## LOAD DATA / MIGRATION USING DATA PUMP

- Cross-endian possible
- Source version 10g and later
- Migrate from non-CDB to PDB
- Changes to database structure possible
- Upgrade to new version possible

## ORACLE DATABASE CLOUD DATA PUMP

#### **On-premises host:**

mkdir /u01/app/oracle/admin/orcl/dpdump/for\_cloud

sqlplus user/password

CREATE DIRECTORY dp\_for\_cloud AS '/u01/app/oracle/admin/orcl/dpdump/for\_cloud';

expdp user/password SCHEMAS=fsowner DIRECTORY=dp\_for\_cloud

### ORACLE DATABASE CLOUD DATA PUMP

**Database Cloud Service compute node:**

mkdir /u01/app/oracle/admin/ORCL/dpdump/from\_onprem

**On-premises host:** scp –i private key file  $\setminus$ /u01/app/oracle/admin/orcl/dpdump/for\_cloud/expdat.dmp\ oracle@IP address DBaaS VM:/u01/app/oracle/admin/ORCL/dpdump/from onprem

#### **Database Cloud Service compute node:**

sqlplus user/password

CREATE DIRECTORY dp\_from\_onprem AS '/u01/app/oracle/admin/ORCL/dpdump/from\_onprem';

impdp user/password SCHEMAS=fsowner DIRECTORY=dp\_from\_onprem

## ORACLE DATABASE CLOUD DATA PUMP

#### **Options to consider:**

- Database Li[nk](https://docs.oracle.com/en/cloud/paas/autonomous-data-warehouse-cloud/user/load-data.html%2523GUID-297FE3E6-A823-4F98-AD50-959ED96E6969)
- **Object Storage**

impdp admin/password@ADWC1\_high \ directory=data\_pump\_dir \ credential=def cred name \ dumpfile= https://swiftobjectstorage.us-phoenix-1.oraclecloud.com

### LOAD DATA / MIGRATION TRANSPORTABLE TABLESPACES

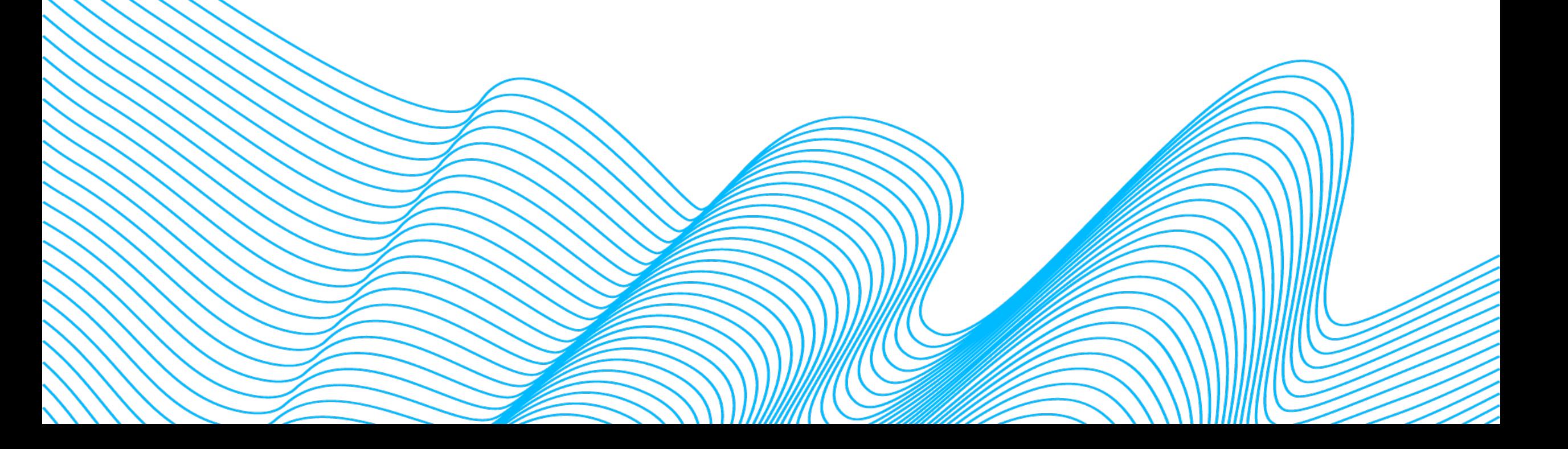

## LOAD DATA / MIGRATION USING TRANSPORTABLE TABLESPACES

- Cross-endian possible
- Source version 8i and later (sameOS) or 10g and later cross-endian
- Migrate from non-CDB to PDB
- Upgrade to new version possible

## ORACLE DATABASE CLOUD TRANSPORTABLE TABLESPACE

#### **On-premises host:**

mkdir /u01/app/oracle/admin/orcl/dpdump/for\_cloud

sqlplus user/password

CREATE DIRECTORY dp\_for\_cloud AS '/u01/app/oracle/admin/orcl/dpdump/for\_cloud';

ALTER TABLESPACE fsindex READ ONLY; ALTER TABLESPACE fsdata READ ONLY;

expdp user/password TRANSPORT\_TABLESPACES=fsdata,fsindex TRANSPORT\_FULL\_CHECK=YES DIRECTORY=dp\_for\_cloud

## ORACLE DATABASE CLOUD TRANSPORTABLE TABLESPACE

#### **Database Cloud Service compute node:**

mkdir /u01/app/oracle/admin/ORCL/dpdump/from\_onprem

#### **On-premises host:**

\$ scp -i *private\_key\_file* \ /u01/app/oracle/admin/orcl/dpdump/for\_cloud/expdat.dmp \ oracle@*IP\_address\_DBaaS\_VM*:/u01/app/oracle/admin/ORCL/dpdump/from\_onprem

\$ scp -i *private\_key\_file* \ /u01/app/oracle/oradata/orcl/fsdata01.dbf \ oracle@IP\_address\_DBaaS\_VM:/u02/app/oracle/oradata/ORCL

\$ scp -i *private\_key\_file* \ /u01/app/oracle/oradata/orcl/fsindex01.dbf \ oracle@IP\_address\_DBaaS\_VM:/u02/app/oracle/oradata/ORCL

ALTER TABLESPACE fsdata READ WRITE; ALTER TABLESPACE fsindexREAD WRITE;

## ORACLE DATABASE CLOUD TRANSPORTABLE TABLESPACE

**Database Cloud Service compute node:**

CREATE DIRECTORY dp\_from\_onprem AS '/u01/app/oracle/admin/ORCL/dpdump/from\_onprem';

SQL> CREATE USER fsowner PROFILE default IDENTIFIED BY fspass TEMPORARY TABLESPACE temp ACCOUNT UNLOCK;

impdp user/password DIRECTORY=dp\_from\_onprem \ TRANSPORT\_DATAFILES='/u02/app/oracle/oradata/ORCL/fsdata01.dbf', \ '/u02/app/oracle/oradata/ORCL/fsindex01.dbf'

ALTER TABLESPACE fsdata READ WRITE; ALTER TABLESPACE fsindex READ WRITE;

## LOAD DATA / MIGRATION USING DATA GUARD

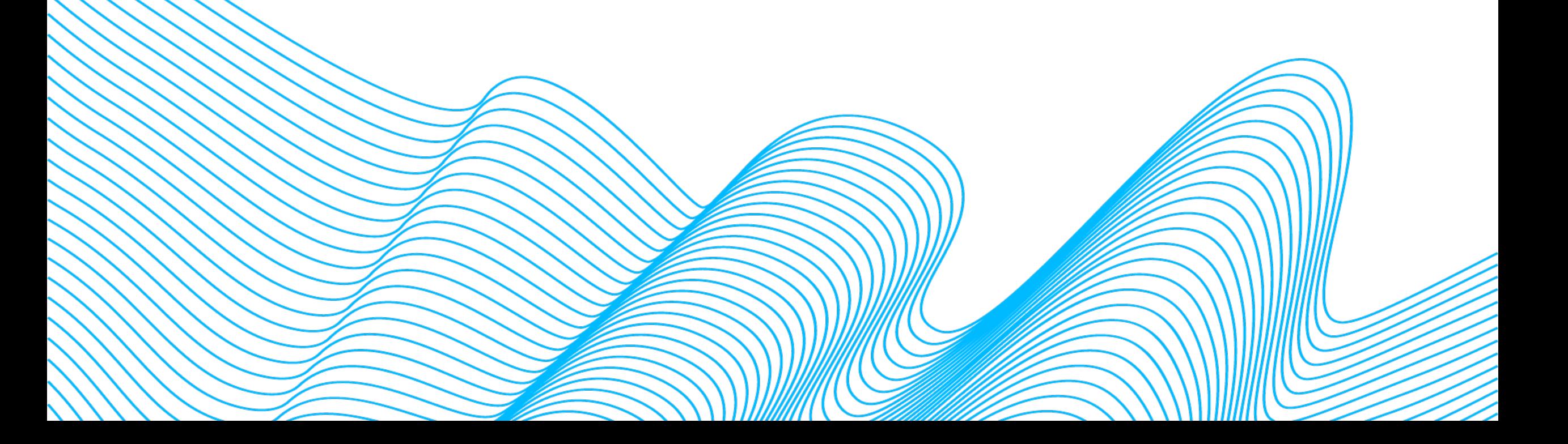

## LOAD DATA / MIGRATION USING DATA GUARD

- No cross-endian
- No upgrade to new version
- **Minimal downtime migration**
- Source version 11.2.0.4, 12.1.0.2, 12.2.0.1, 18, 19

## LOAD DATA / MIGRATION USING DATA GUARD

This migration can be done in two different ways:

- Using Oracle Database Cloud Services (DBaaS)
- Using Oracle Compute (IaaS).

- 1. Create Physical Standby
- 2. Prepare Client Connections (Ex: tnsnames.ora)
- 3. Switchover to Physical Standby

**Disaster Recovery to the Oracle Cloud**  http://www.oracle.com/technetwork/database/availability/dr-to-orac

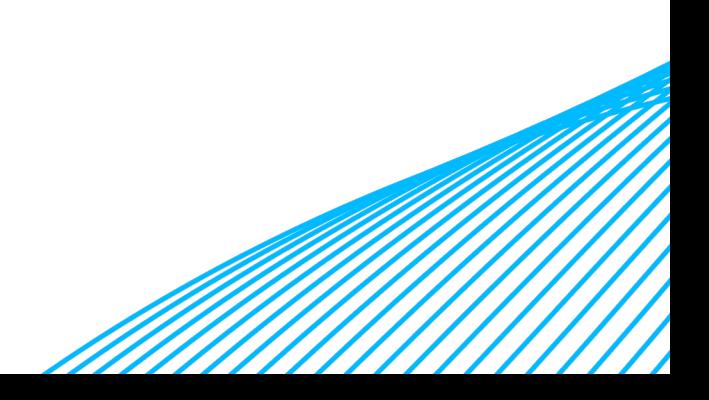

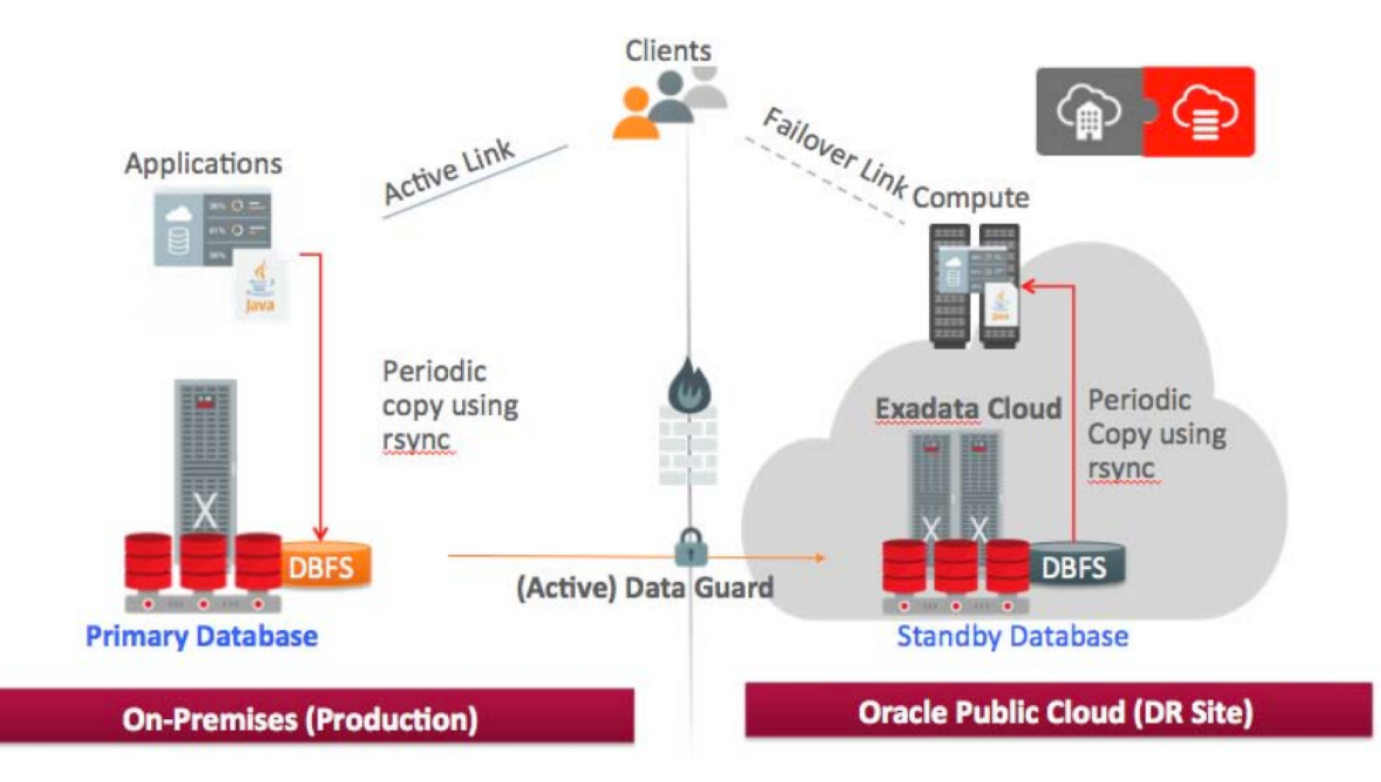

**On-premises host:** SELECT log mode FROM v\$database; LOG\_MODE

------------ NOARCHIVELOG

SHUTDOWN IMMEDIATE; STARTUP MOUNT; **ALTER DATABASE ARCHIVELOG;** ALTER DATABASE OPEN;

#### **ALTER DATABASE FORCE LOGGING;**

Copyright © 2018 Accenture. All rights reserved. 67 Copyright Control of the Control of the Copyright Control of the Copyright Control of the Copyright Control of the Copyright Control of the Copyright Control of the Copyr

#### **On-premises host:**

- Create standby redo logs **on the primary database** initially (recommended).
- Create standby redo logs using the **same file size as the primary database** online redo logs.
- Create **one additional group** more than the number of online redo log groups.

ALTER DATABASE ADD STANDBY LOGFILE ('+REDO') SIZE XXM; ALTER DATABASE ADD STANDBY LOGFILE ('+REDO') SIZE XXM; ALTER DATABASE ADD STANDBY LOGFILE ('+REDO') SIZE XXM; ALTER DATABASE ADD STANDBY LOGFILE ('+REDO') SIZE XXM;

**Database Cloud Service compute node:**

Init.ora:

\*.db\_name='cdb1'

mkdir -p /u01/app/oracle/admin/cdb1/adump

orapwd file=/u01/app/oracle/product/12.1.0.2/db\_1/dbs/orapwcdb1 password=mypass entries=10

**Database Cloud Service compute node:**

export ORACLE\_SID=cdb1 sqlplus / as sysdba

STARTUP NOMOUNT PFILE='/tmp/init.ora'; rman TARGET sys/password@cdb1 AUXILIARY sys/password@cdb1\_stby

DUPLICATE TARGET DATABASE FOR STANDBY FROM ACTIVE DATABASE DORECOVER NOFILENAMECHECK;

#### **Prepare Client Connections (Ex: tnsnames.ora) + Firewall ports Database Cloud Service compute node:**

ALTER SYSTEM SET dg\_broker\_start=true;

**dgmgrl sys/password@cdb1**

CREATE CONFIGURATION my\_config AS PRIMARY DATABASE IS cdb1 CONNECT IDENTIFIER IS cdb1; ADD DATABASE cdb1\_stby AS CONNECT IDENTIFIER IS cdb1\_stby MAINTAINED AS PHYSICAL; ENABLE CONFIGURATION;

**SWITCHOVER TO cdb1\_stby;**

### LOAD DATA / MIGRATION GOLDENGATE CLOUD SERVICE

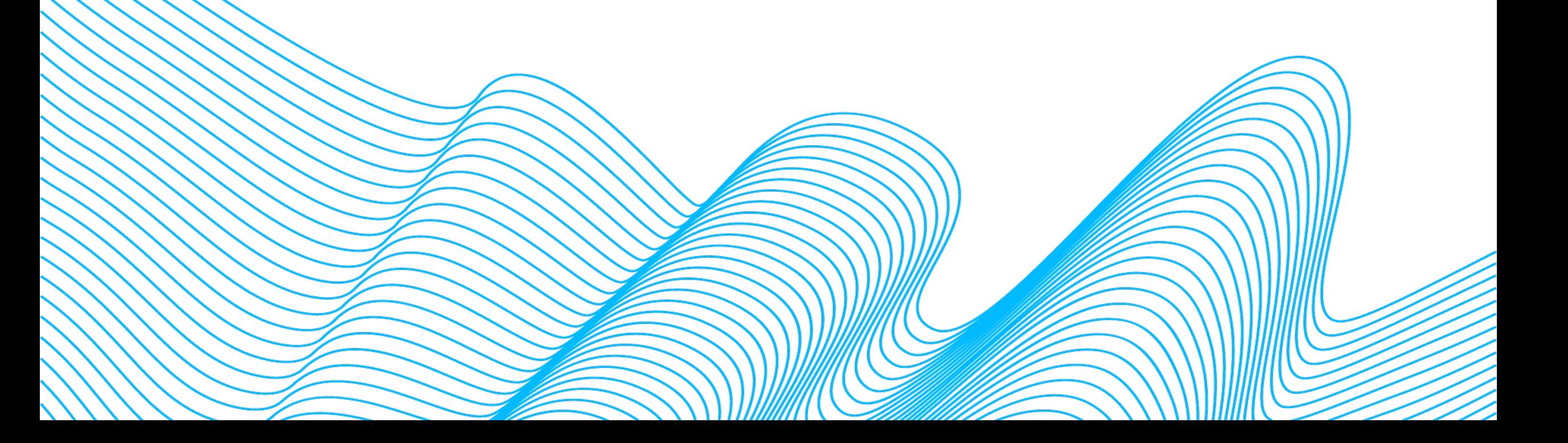
#### ORACLE DATABASE CLOUD GOLDENGATE AND GOLDENGATE CLOUD SERVICE

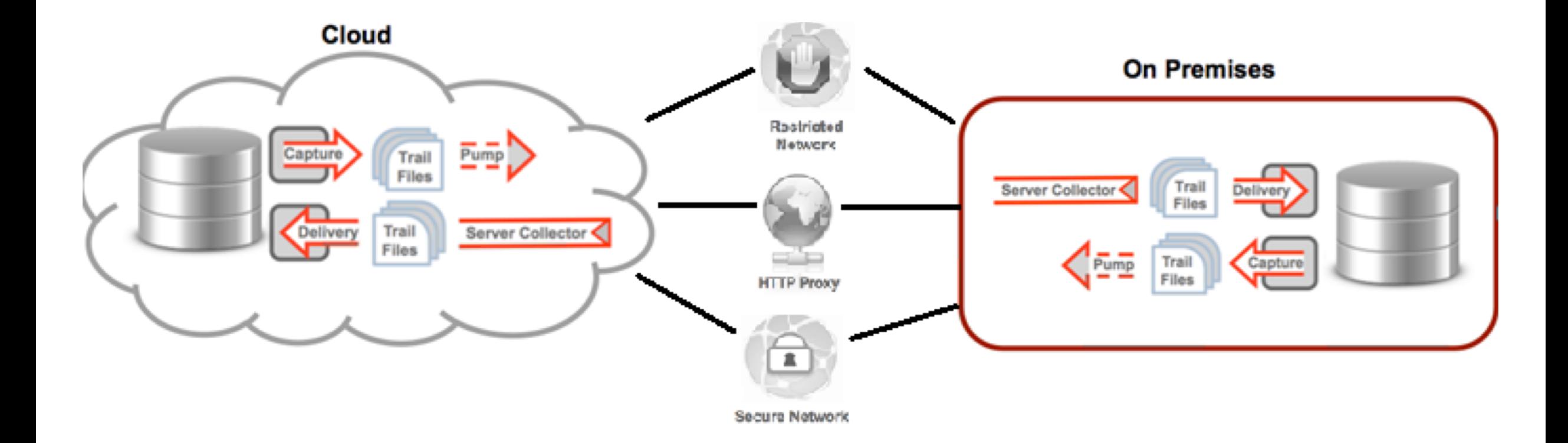

## LOAD DATA / MIGRATION USING GOLDENGATE CLOUD SERVICE

- Cross-endian possible
- Source version 8i and later
- Migrate from non-CDB to PDB
- Changes to database structure possible
- **Minimal downtime migration**
- **Upgrade to new version possible**

#### LOAD DATA / MIGRATION – BACKUP / RESTORE ORACLE DATABASE CLOUD BACKUP MODULE

# Other options:

# Live on MIG360

#### **8a. Migration Options**

- 295. Data Pump Conventional Export/Import text (57)
- Data Pump Conventional Export/Import NON-CDB to CDB text (68) 296.
- 297. Data Pump Transportable Tablespace text (95)
- Data Pump Transportable Tablespace NON-CDB to CDB text (108) 298.
- 299. Data Pump Full Transportable text (95)
- 300. Data Pump Full Transportable NON-CDB to CDB text (106)
- 301. RMAN Transportable Tablespace with Data Pump text (70)
- 302. RMAN Transportable Tablespace with Data Pump NON-CDB to CDB text (83)
- 303. RMAN Transportable Tablespace with Data Pump Incremental text (143)
- 304. RMAN Transportable Tablespace with Data Pump Incremental NON-CDB to CDB text (162)
- 305. RMAN CONVERT Transportable Tablespace with Data Pump text (90)
- 306. RMAN CONVERT Transportable Tablespace with Data Pump NON-CDB to CDB text (104)
- 307. RMAN Cross-Platform Transportable Tablespace Backup Sets text (80)
- 308. RMAN Cross-Platform Transportable Tablespace Backup Sets NON-CDB to CDB text (93)
- 309. RMAN Cross-Platform Transportable Tablespace Backup Sets Incremental XTTS text (9)
- 310. RMAN Incremental Backup text (127)
- 311. Unplugging/Plugging (NON-CDB) text (81)
- 312. Remote Cloning (NON-CDB) text (49)
- 313. Cloud Backup Module text (168)
- 314. Data Guard text (133)
- 315. Golden Gate (To be Implemented) text (1)

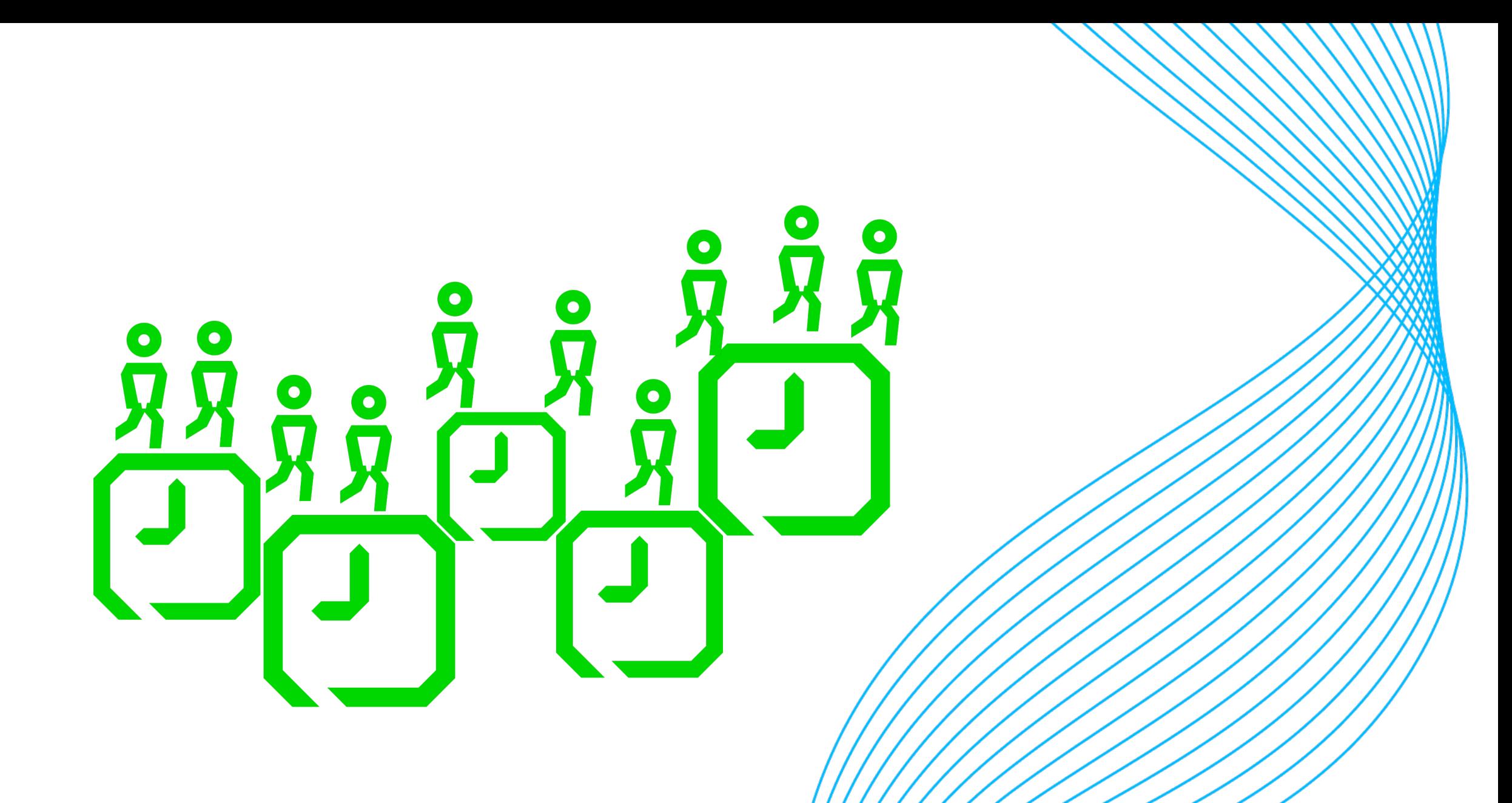

#### ORACLE DATABASE CLOUD ORACLE SQL\*LOADER

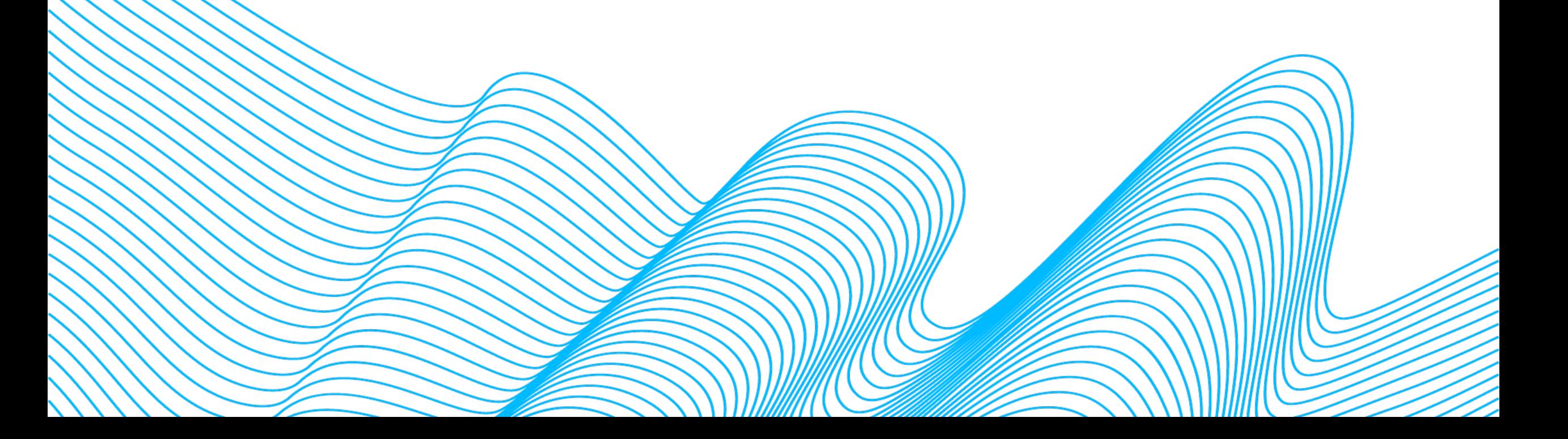

## ORACLE DATABASE CLOUD ORACLE SQL\*LOADER

sqlplus scott/tiger

CREATE TABLE emp (empno number(5), name varchar2(50), sal number(10,2), jdate date);

#### ORACLE DATABASE CLOUD ORACLE SQL\*LOADER

#### **emp.ctl**

LOAD DATA INFILE '/u01/oracle/emp.csv' BADFILE '/u01/oracle/emp.bad' DISCARDFILE '/u01/oracle/emp.dsc'

INSERT INTO TABLE emp FIELDS TERMINATED BY "," OPTIONALLY ENCLOSED BY '"' TRAILING NULLCOLS (empno,name,sal,jdate date 'mm/dd/yyyy')

**sqlldr userid=scott/tiger control=emp.ctl log=emp.log**

#### ORACLE DATABASE CLOUD EXTERNAL TABLES

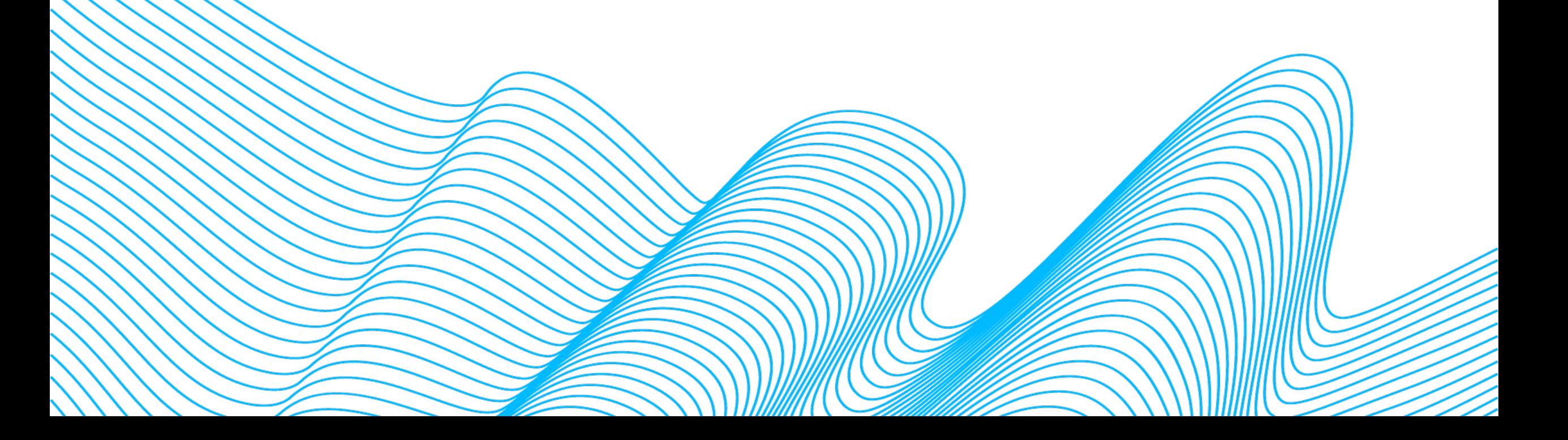

#### ORACLE DATABASE CLOUD EXTERNAL TABLES

```
CREATE TABLE countries ext (
  country_code VARCHAR2(5),
  country_name VARCHAR2(50),
  country_language VARCHAR2(50)
ORGANIZATION EXTERNAL (
  TYPE ORACLE LOADER
  DEFAULT DIRECTORY ext tab data
  ACCESS PARAMETERS (
   RECORDS DELIMITED BY NEWLINE
    FIELDS TERMINATED BY ', '
   MISSING FIELD VALUES ARE NULL
     country code CHAR(5),
     country name
                       CHAR(50),
     country language
                       CHAR(50)
  LOCATION ('Countries1.txt','Countries2.txt')
PARALLEL 5
REJECT LIMIT UNLIMITED;
```
#### ORACLE DATABASE CLOUD DATABASE LINKS

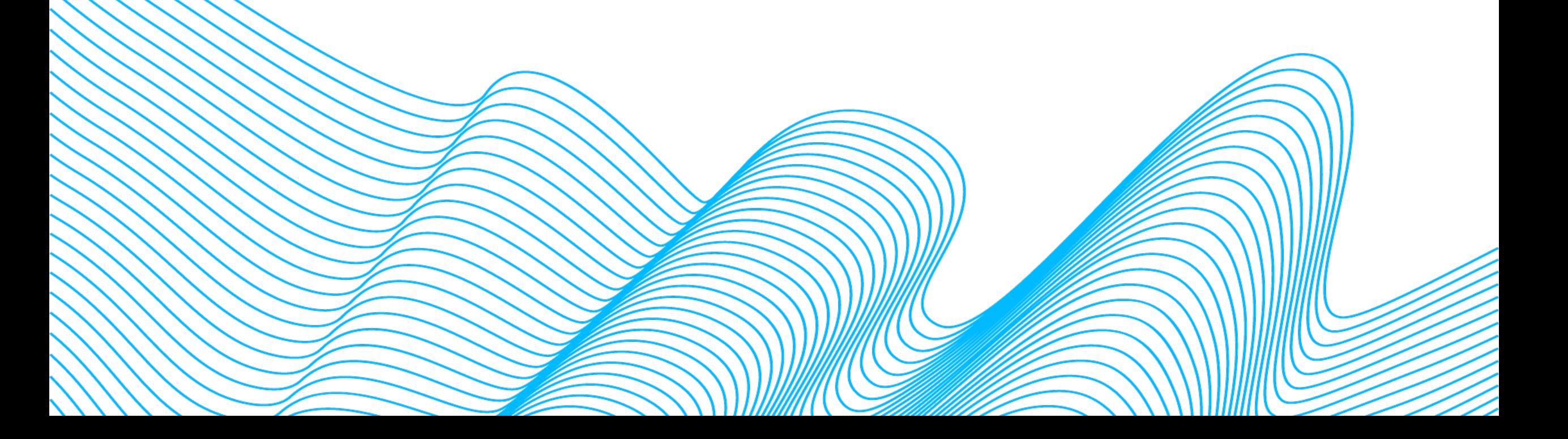

#### ORACLE DATABASE CLOUD DATABASE LINKS

**On-premises host:**

CREATE DATABASE LINK my\_db\_link CONNECT TO remote\_user IDENTIFIED BY remote\_password USING 'MyCloudDB';

CREATE TABLE tb test@my db link as SELECT\* FROM my Table;

#### ORACLE DATABASE CLOUD DATABASE LINKS - CLONE A REMOTE PDB OR NON-CDB

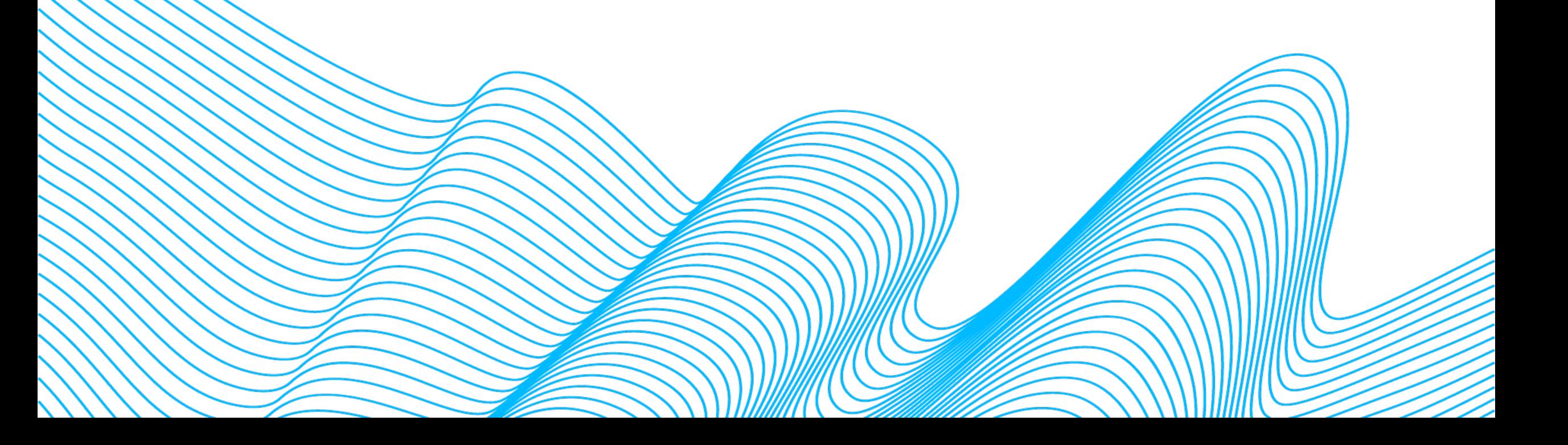

#### ORACLE DATABASE CLOUD DATABASE LINKS - CLONE A REMOTE PDB OR NON-CDB

CREATE DATABASE LINK clone\_link CONNECT TO remote\_clone\_user IDENTIFIED BY remote\_clone\_user USING 'MyOnPremDB';

CREATE PLUGGABLE DATABASE pdb1 FROM pdb1@clone\_link;

CREATE PLUGGABLE DATABASE pdb2b FROM NON\$CDB@clone\_link;

#### ORACLE DATABASE CLOUD UNPLUGGING/PLUGGING

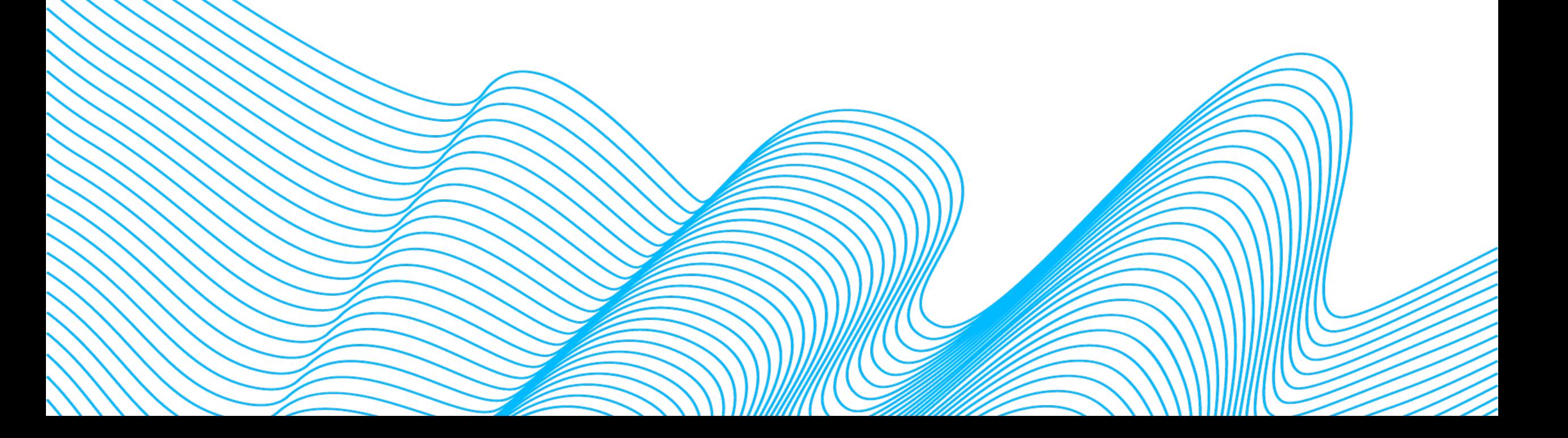

## ORACLE DATABASE CLOUI UNPLUGGING/PLUGGING

SQL> SQL> ALTER PLUGGABLE DATABASE pdb\_cdb2 2 UNPLUG INTO '/tmp/pdb cdb2.xml';

Pluggable database altered.

SQL>

http://www.oracle.com/webfolder/technetwork/tutorials/obe/cloud/dbaas/OU/MigratingToDBaaS/Unplug\_Plug

## ORACLE DATABASE CLOUD UNPLUGGING/PLUGGING

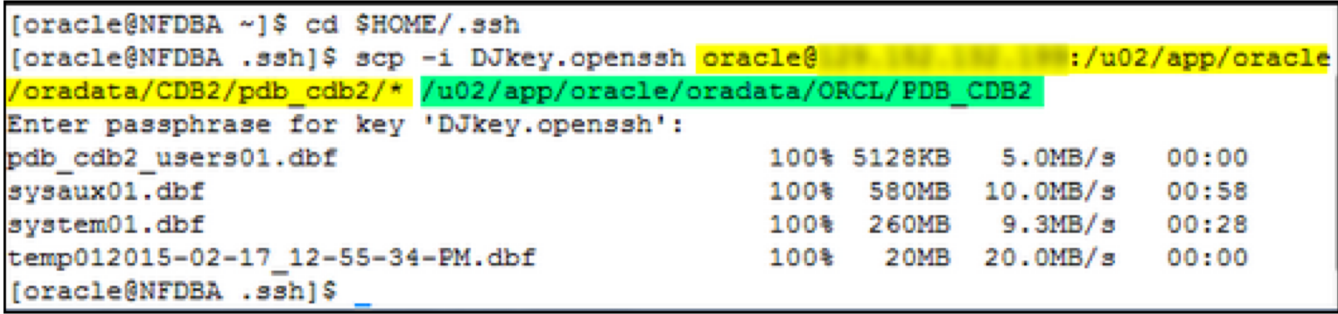

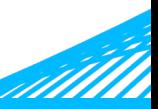

http://www.oracle.com/webfolder/technetwork/tutorials/obe/cloud/dbaas/OU/MigratingToDBaaS/Unplug\_Plug

## ORACLE DATABASE CLOUD UNPLUGGING/PLUGGING

[oracle@NFDBA .ssh]\$ . oraenv ORACLE SID = [ORCL] ? ORCL The Oracle base remains unchanged with value /u01/app/oracle [oracle@NFDBA .ssh]\$ sqlplus / as sysdba SOL\*Plus: Release 12.1.0.2.0 Production on Fri Feb 20 11:29:59 2015 Copyright (c) 1982, 2014, Oracle. All rights reserved. Connected to: Oracle Database 12c Enterprise Edition Release 12.1.0.2.0 - 64bit Production With the Partitioning, Oracle Label Security, OLAP, Advanced Analytics and Real Application Testing options SQL> CREATE PLUGGABLE DATABASE bold\_cdb2 2 USING '/u01/app/oracle/admin/ORCL/pdb cdb2.xml' 3 SOURCE FILE NAME CONVERT = ( , 'u02/app/oracle/oradata/CDB2/pdb\_cdb2', 4 '/u02/app/oracle/oradata/ORCL/PDB CDB2') 5 6 NOCOPY 7 TEMPFILE REUSE; Pluggable database created. **SQL>** 

http://www.oracle.com/webfolder/technetwork/tutorials/obe/cloud/dbaas/OU/MigratingToDBaaS/Unplug\_Plug

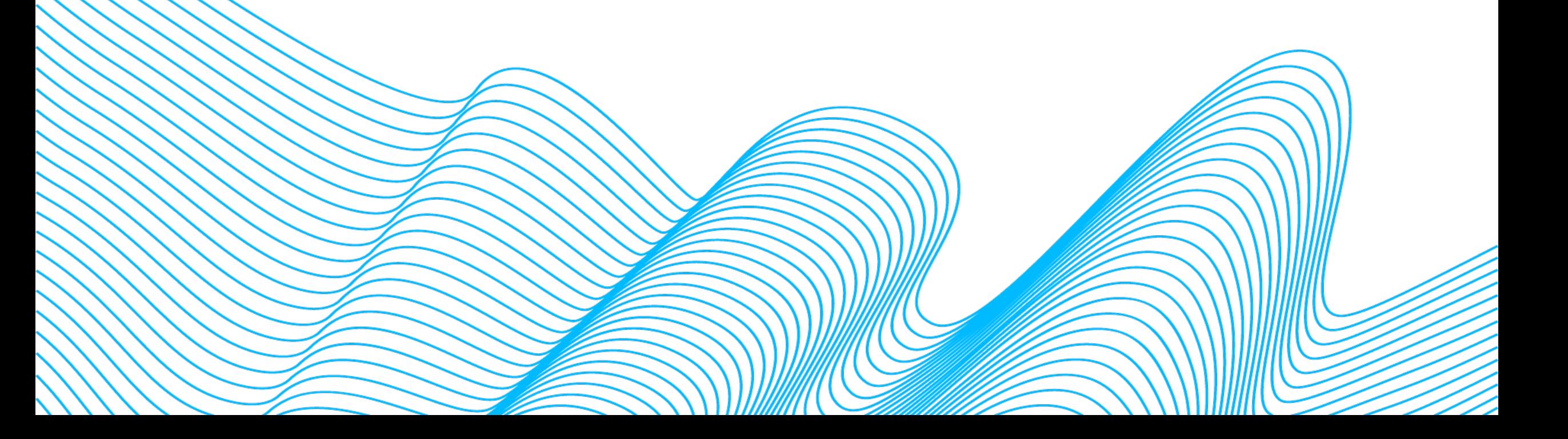

#### **Enterprise Manager**

#### **SQLDEVELOPER**

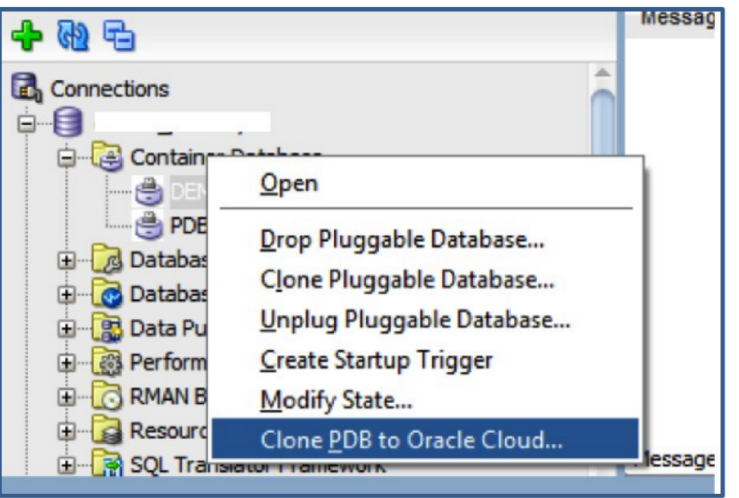

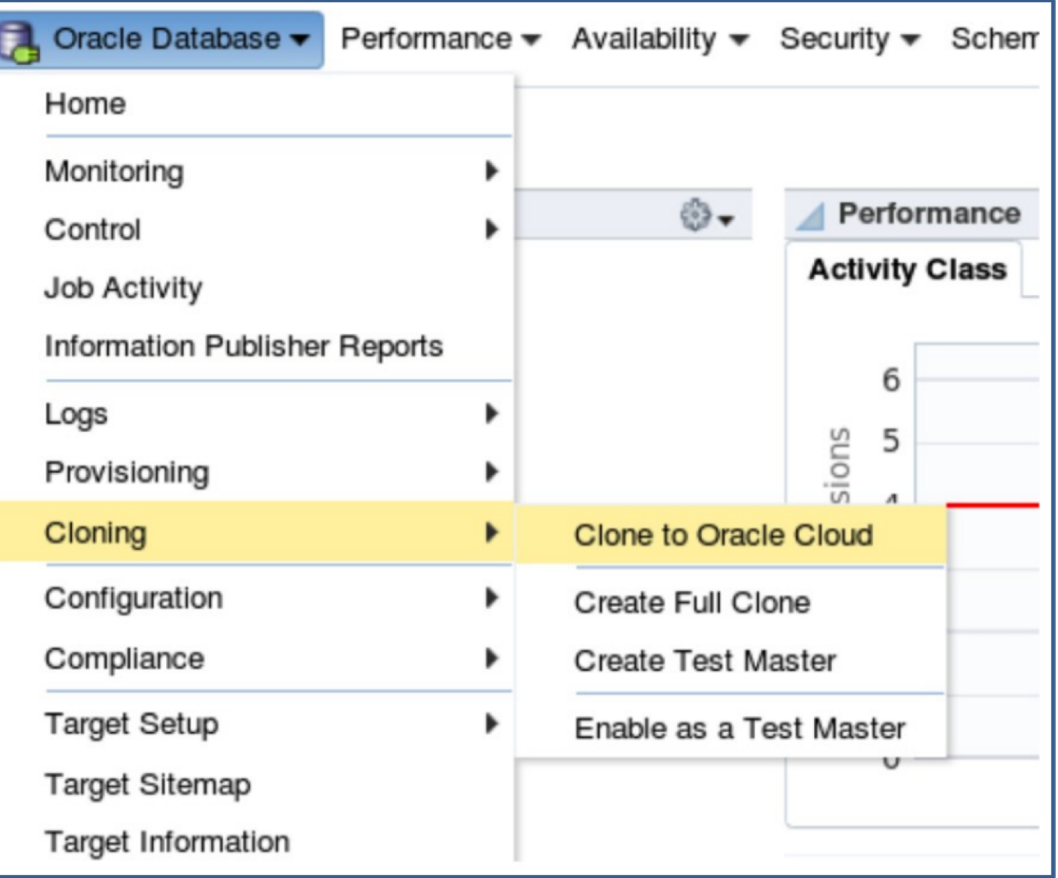

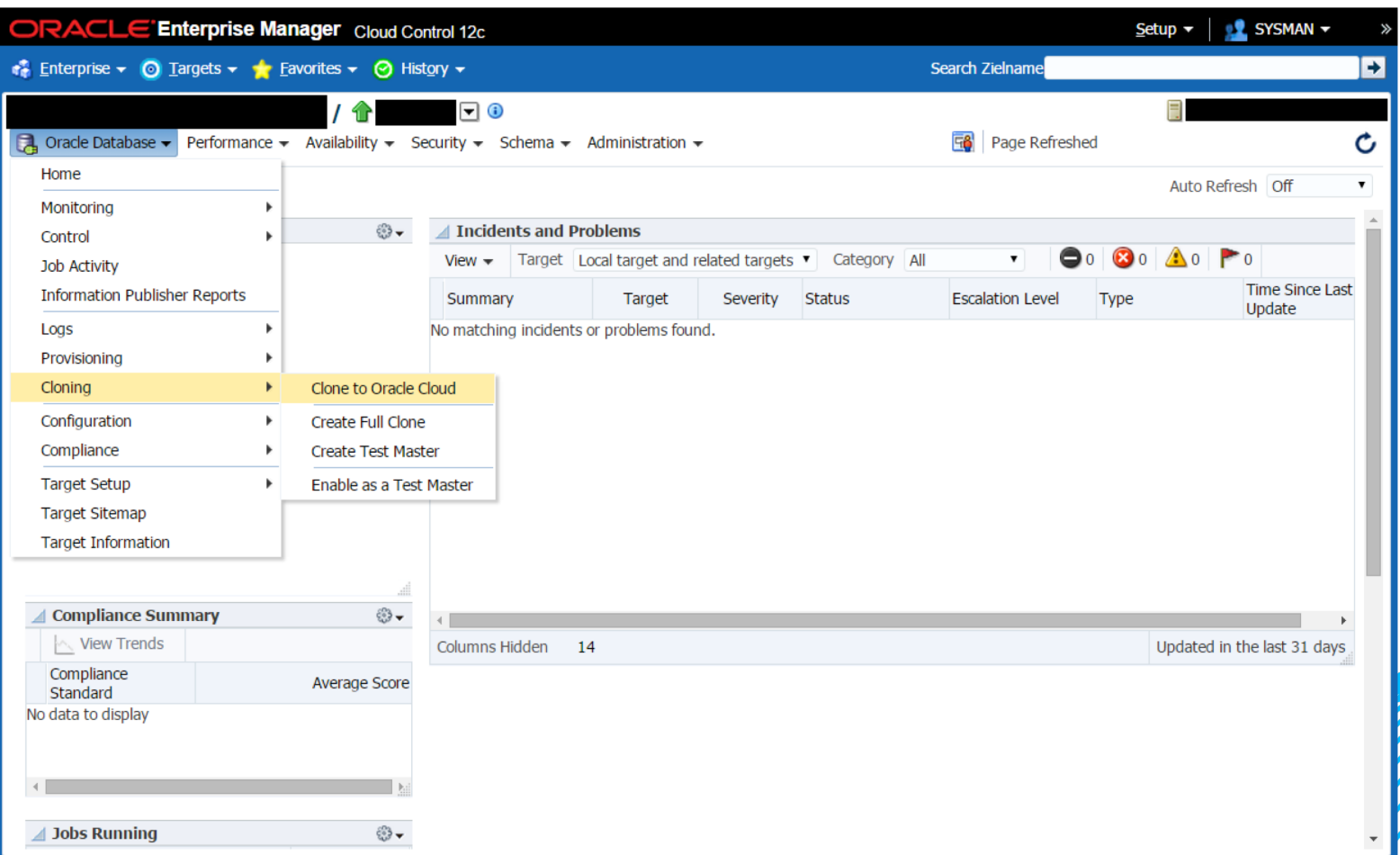

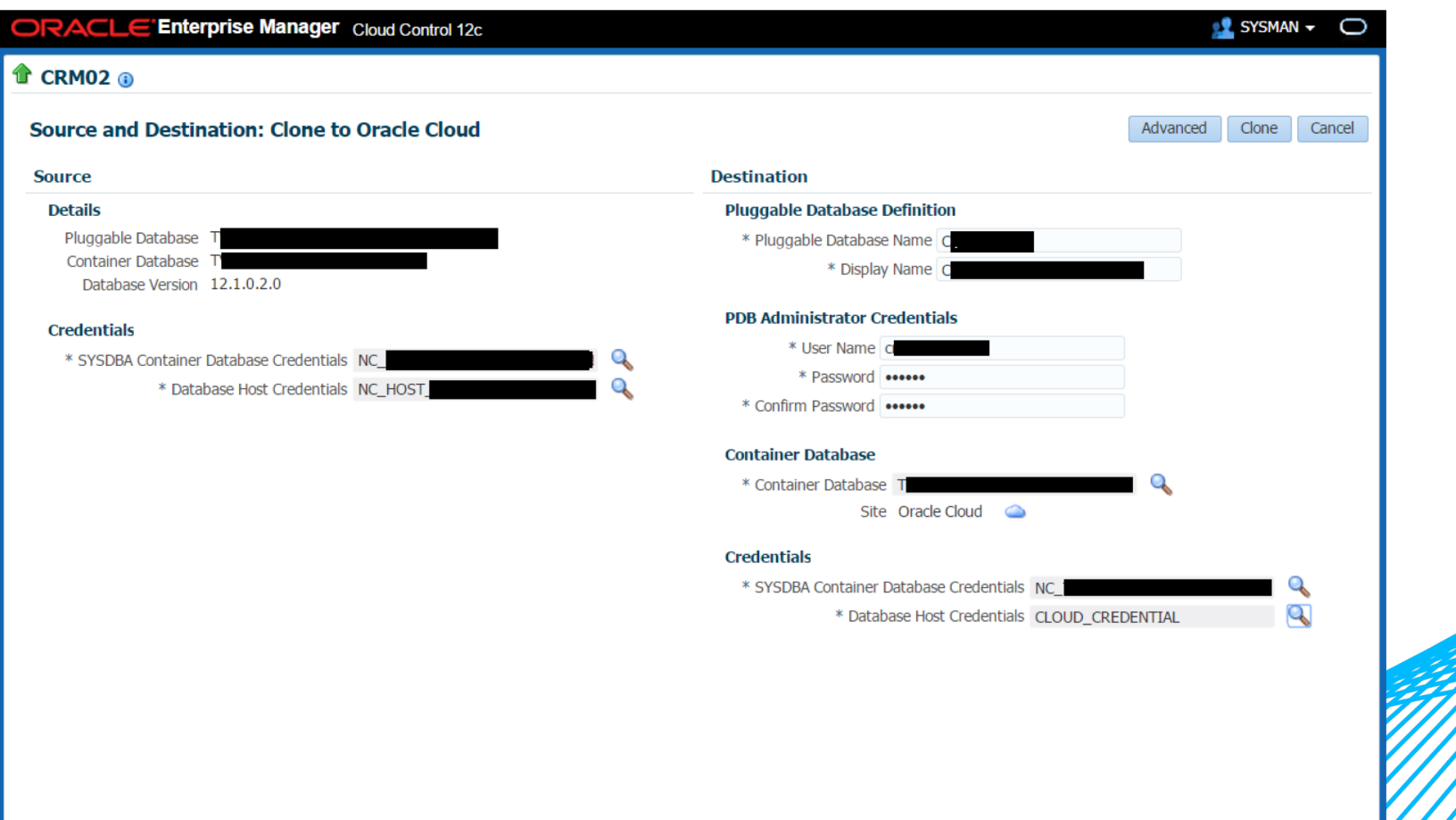

:://172.16.19.83:50027/em/faces/adf.task-flow?adf.tfld=pdb-datarefresh-clone-task-flow&adf.tfDoc=/WEB-INF/db/pdb/datarefresh/clone/pdb-datarefresh-clone-task

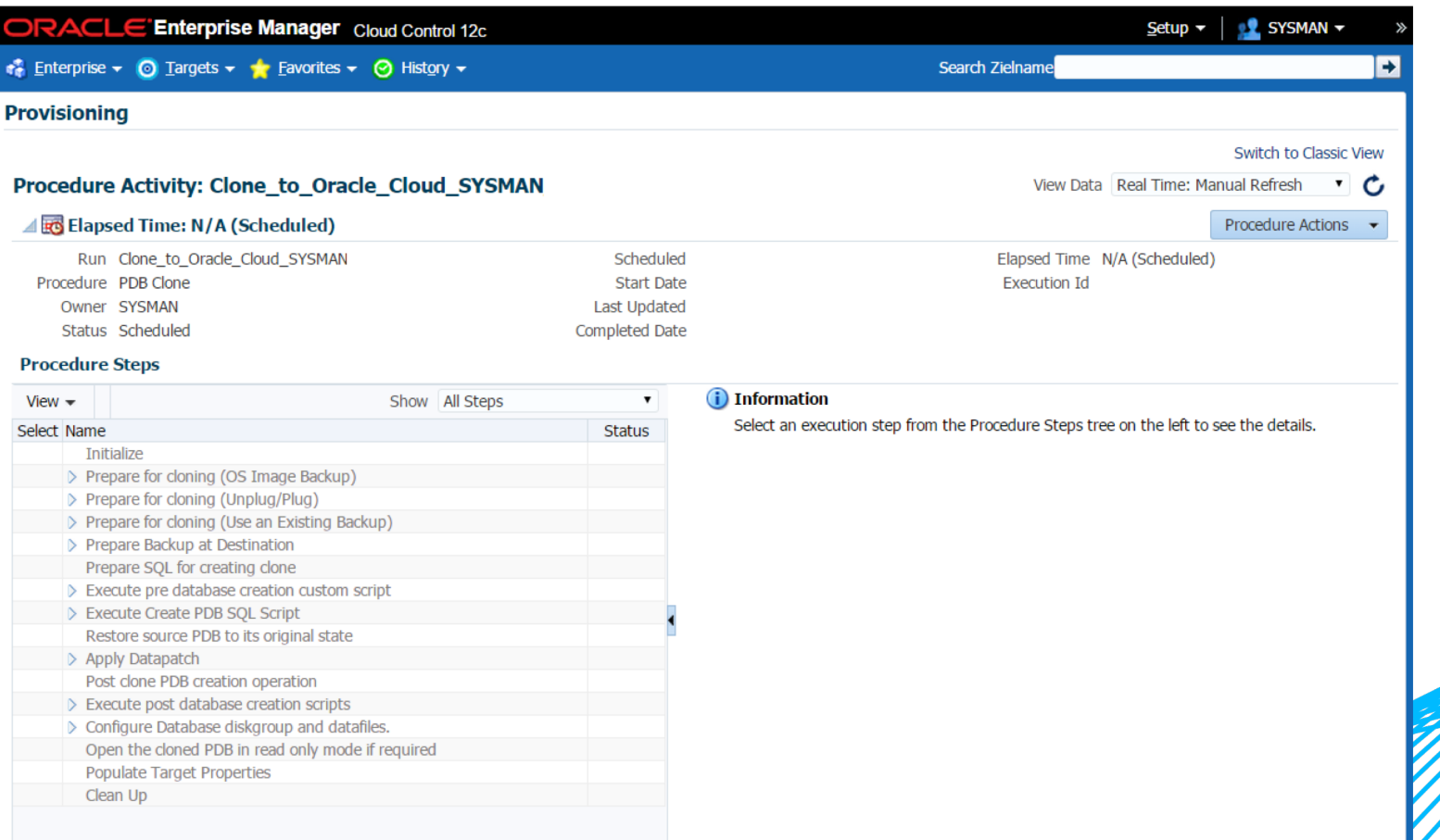

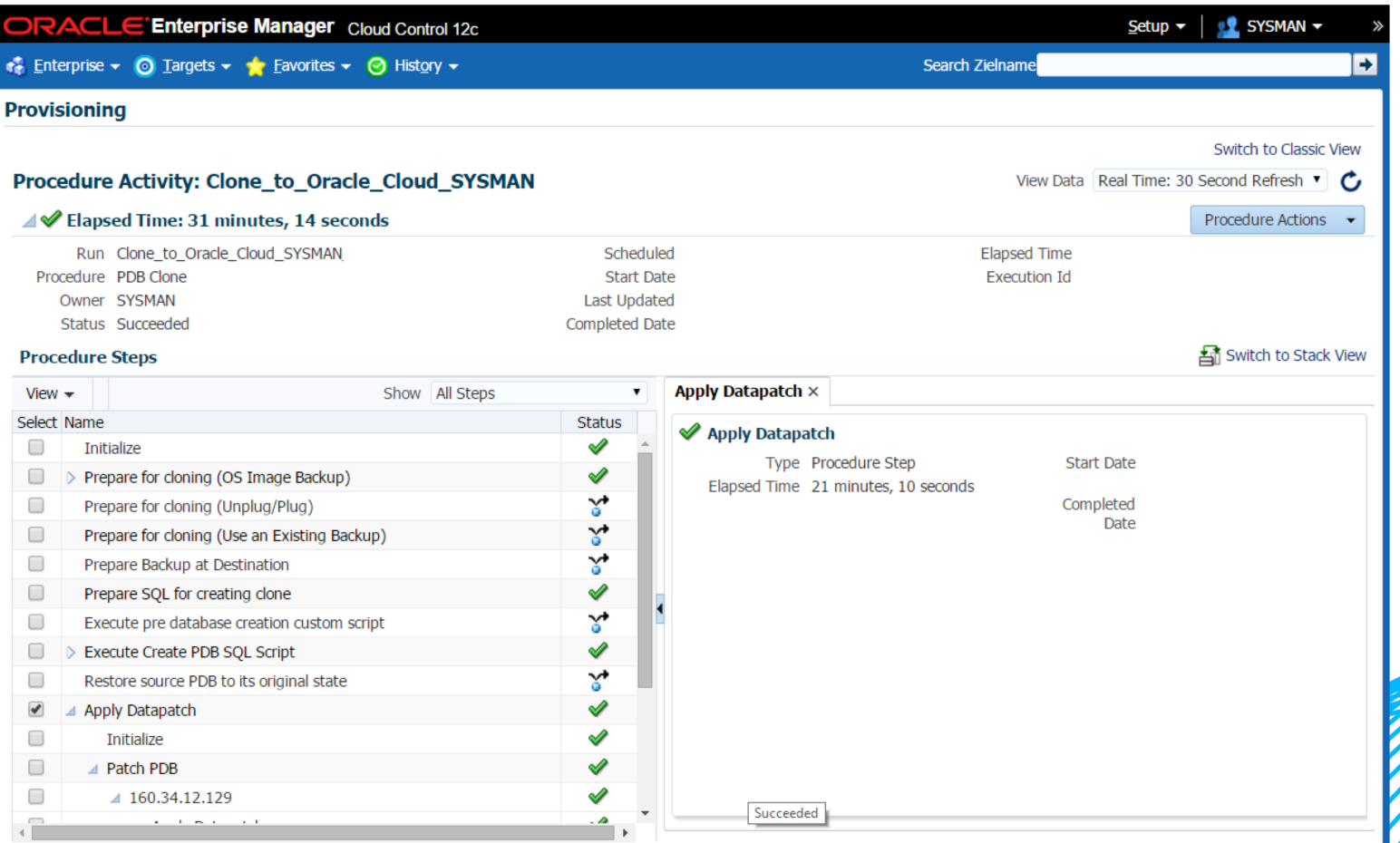

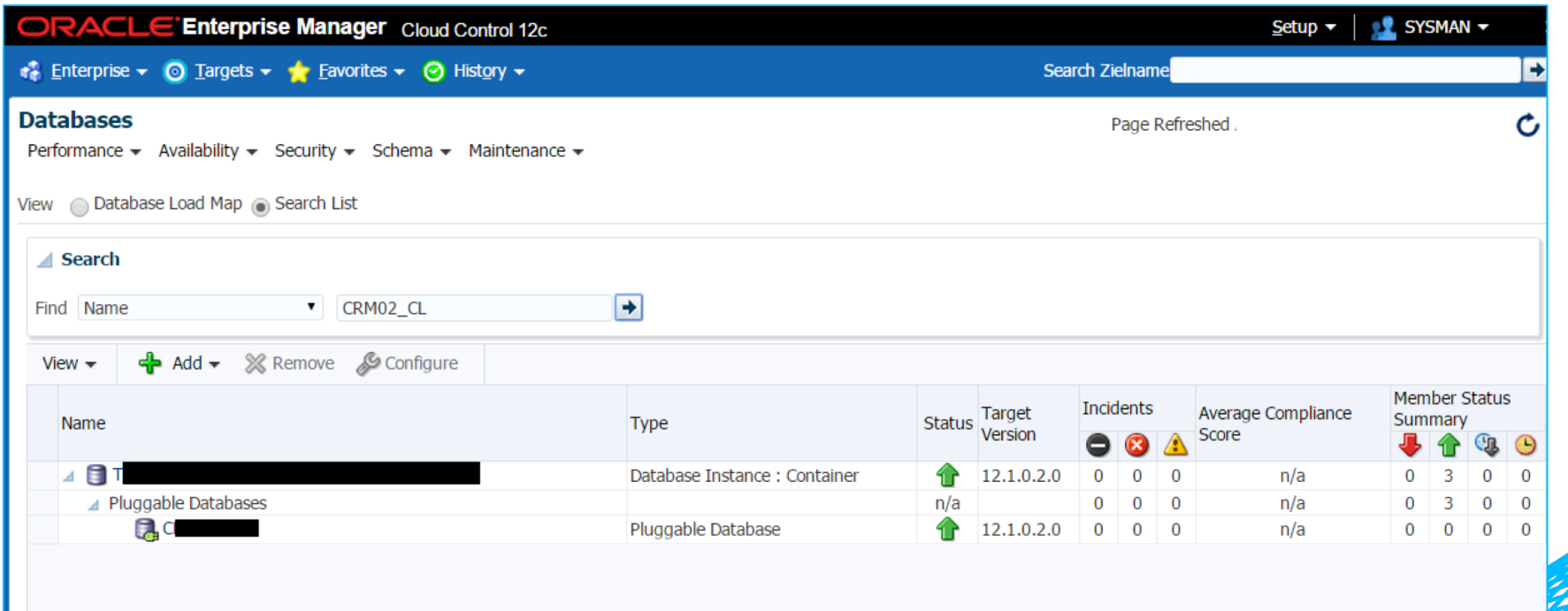

#### ORACLE DATABASE CLOUD SQLDEVELOPER DATABASE COPY

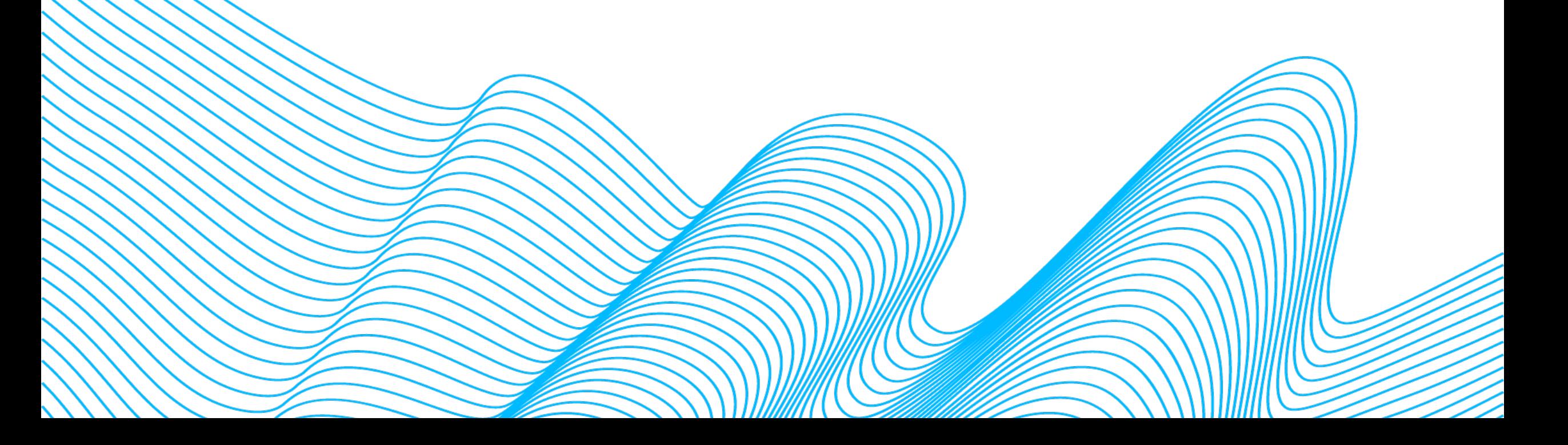

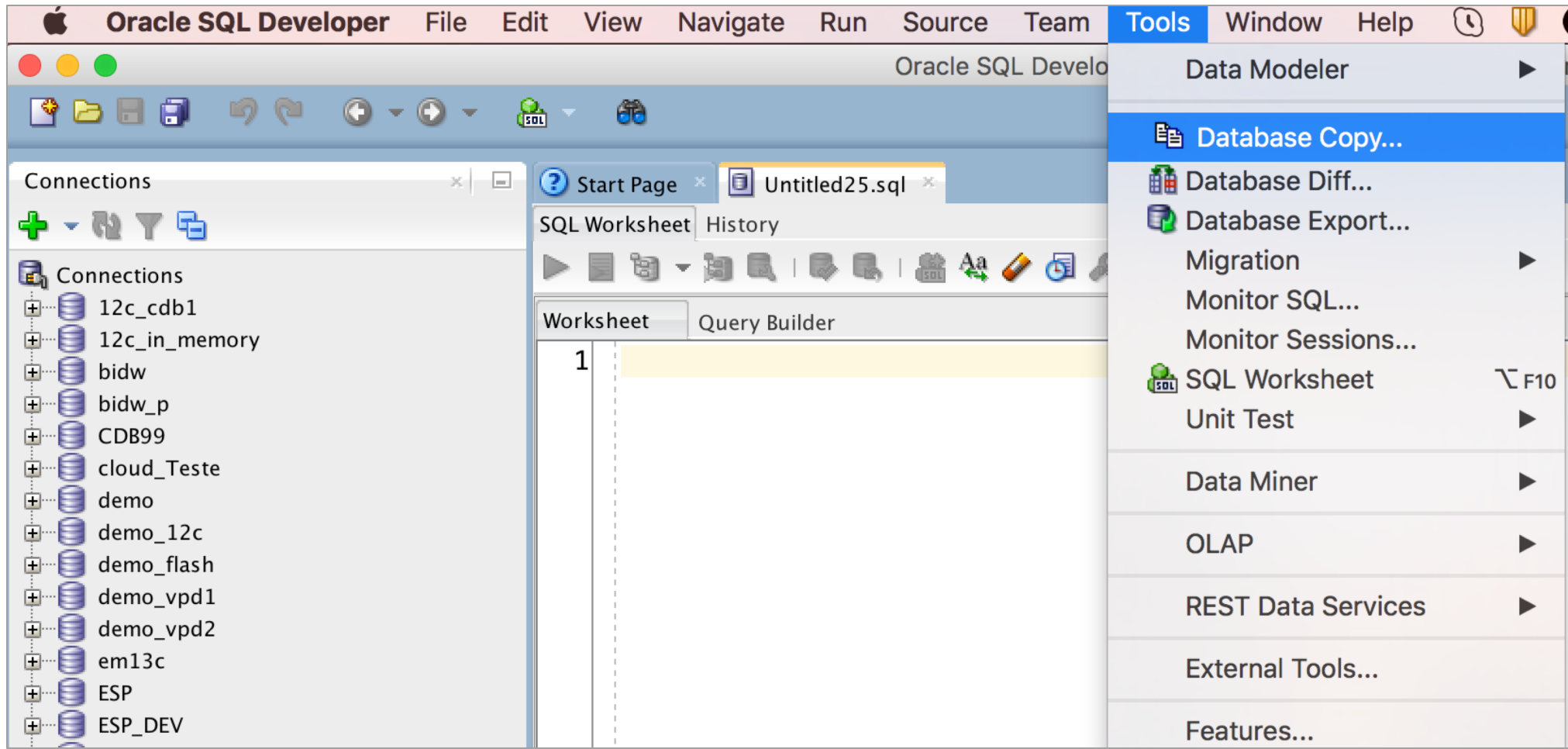

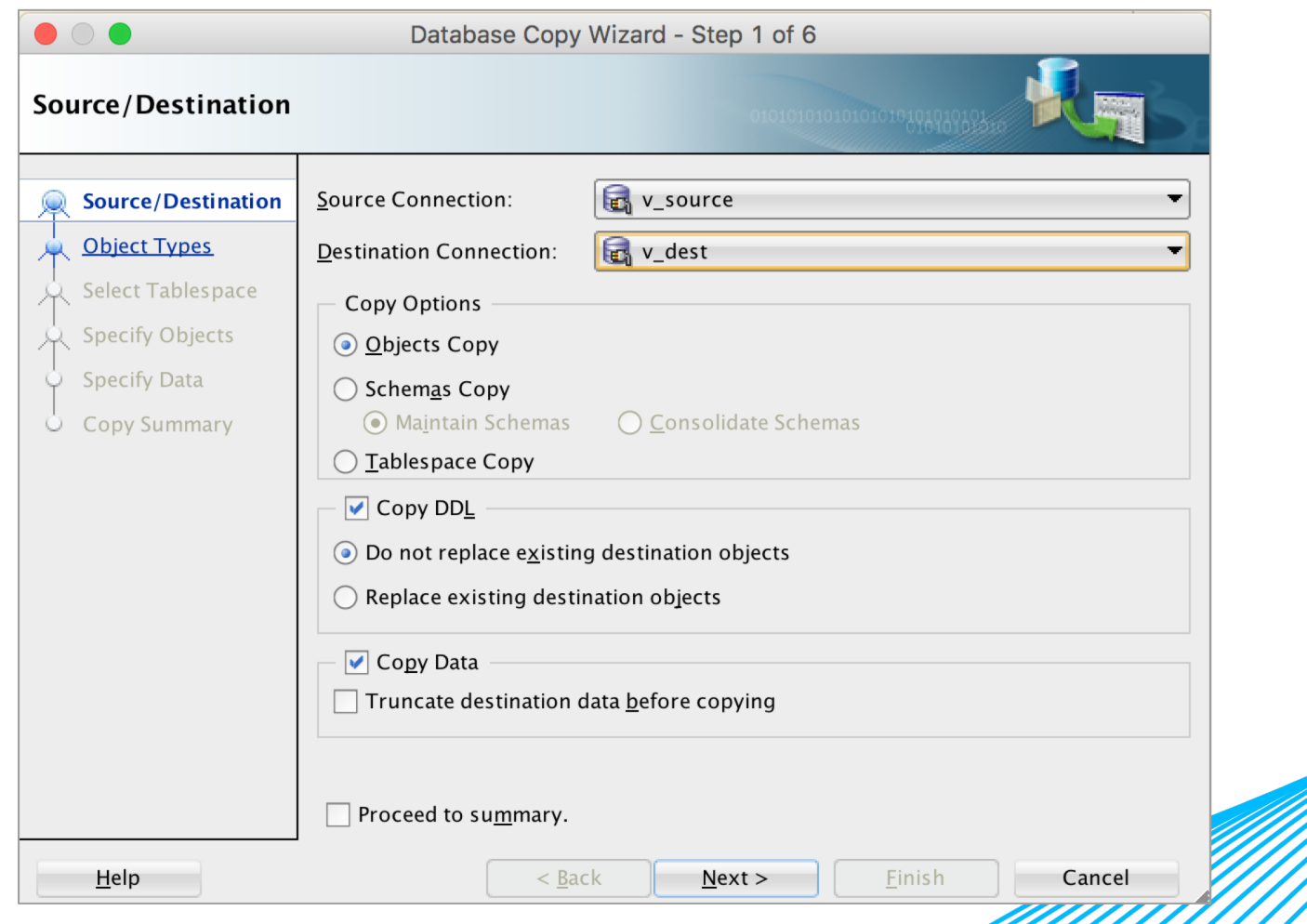

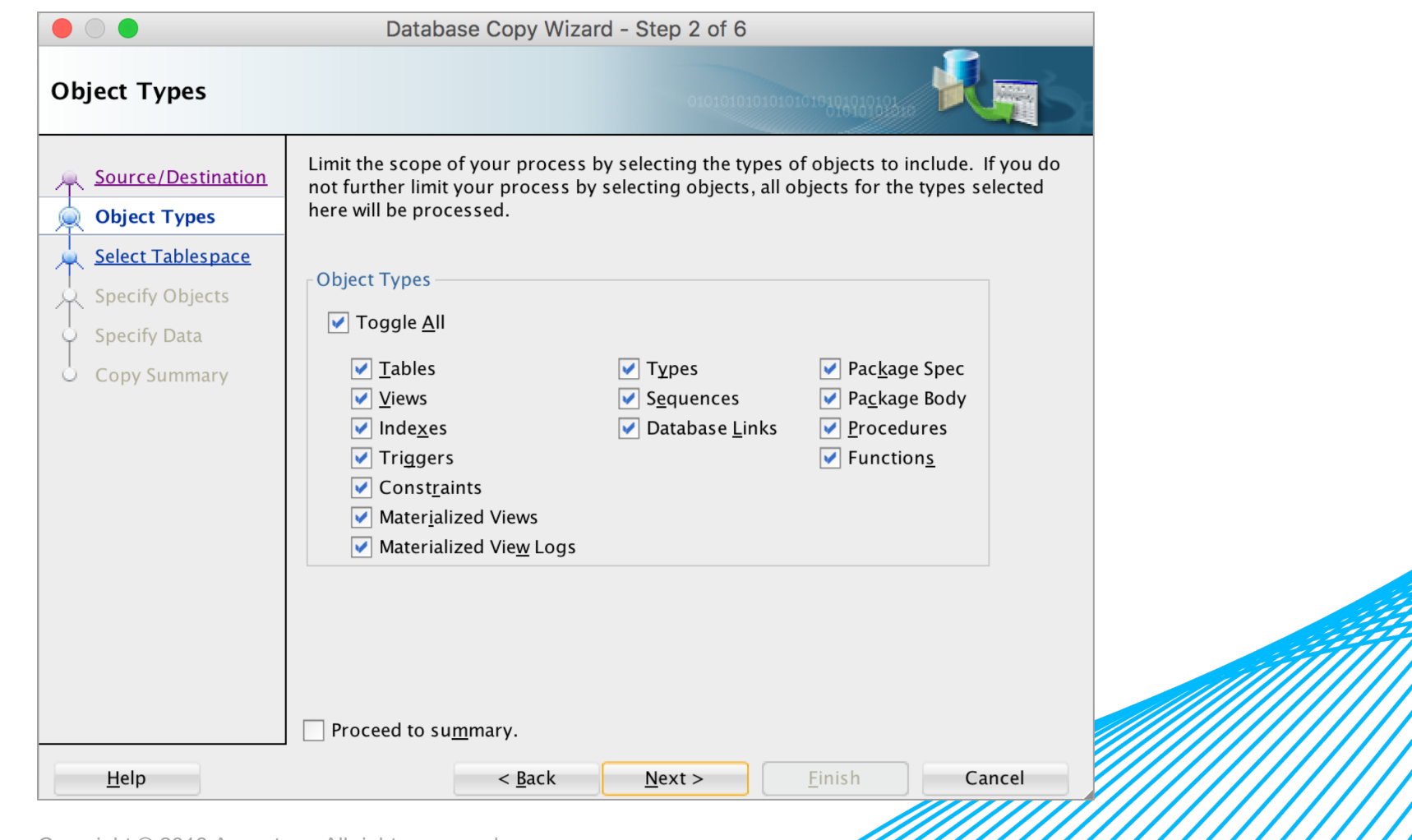

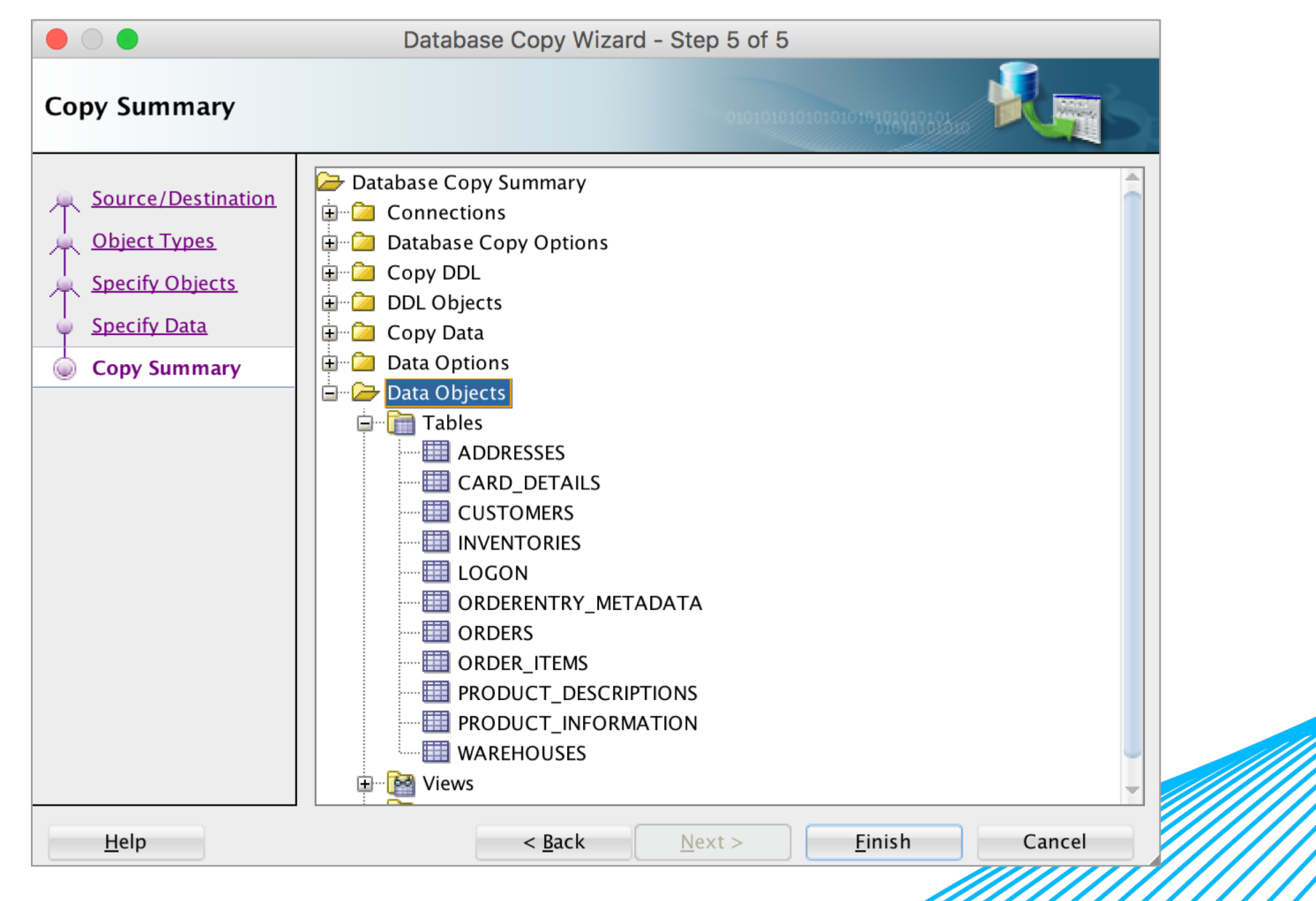

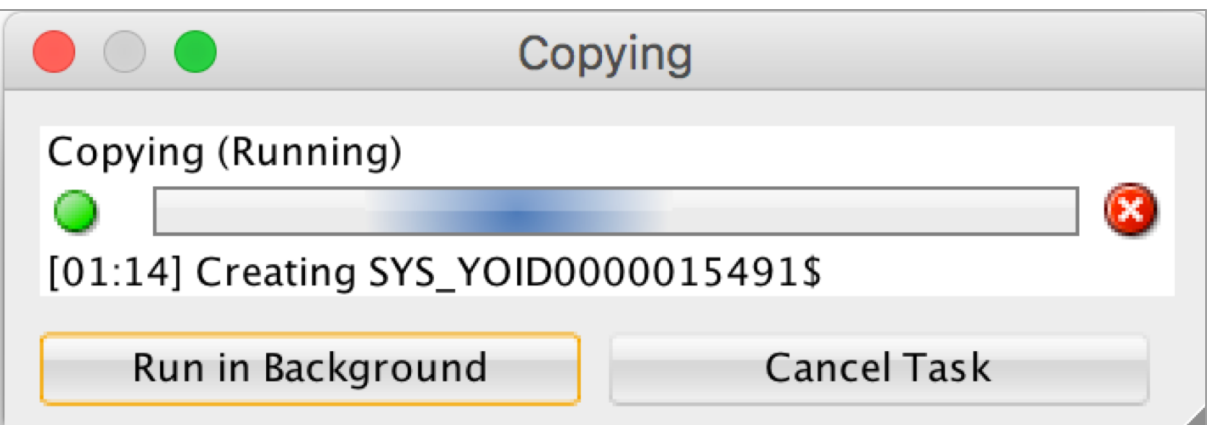

set define off:

-- DDL for Table COUNTRIES

CREATE TABLE "COUNTRIES" ("COUNTRY ID" CHAR(2 BYTE), "COUNTRY NAME" VARCHAR2(40 BYTE), "REGION ID" NUMBER, CONSTRAINT "COUNTF

COMMENT ON COLUMN "COUNTRIES". "COUNTRY ID" IS 'Primary key of countries table.'; COMMENT ON COLUMN "COUNTRIES". "COUNTRY NAME" IS 'Country name'; COMMENT ON COLUMN "COUNTRIES"."REGION ID" IS 'Region ID for the country. Foreign key to region id column in the departments t COMMENT ON TABLE "COUNTRIES" IS 'country table. Contains 25 rows. References with locations table.':

Table "COUNTRIES" created.

Comment on column "countries". "country\_id" 'PRIMARY KEY OF COUNTRIES TABLE.' succeeded.

\_\_\_\_\_\_\_\_\_\_\_\_\_\_\_\_\_\_\_\_\_\_\_\_\_\_\_\_\_

Comment on column "countries"."country name" 'COUNTRY NAME' succeeded.

Comment on column "countries"."region\_id" 'REGION ID FOR THE COUNTRY. FOREIGN KEY TO REGION\_ID COLUMN IN THE DEPARTMENTS TABLE.'

Comment on table "countries" 'COUNTRY TABLE. CONTAINS 25 ROWS. REFERENCES WITH LOCATIONS TABLE.' succeeded.

set define off;

# OTHER OPTIONS TO EXPLORE

- Oracle Zero Downtime Migration
- MV2ADB
- MV2OCI
- Ansible Database Migration Tool utility

## QUESTIONS?

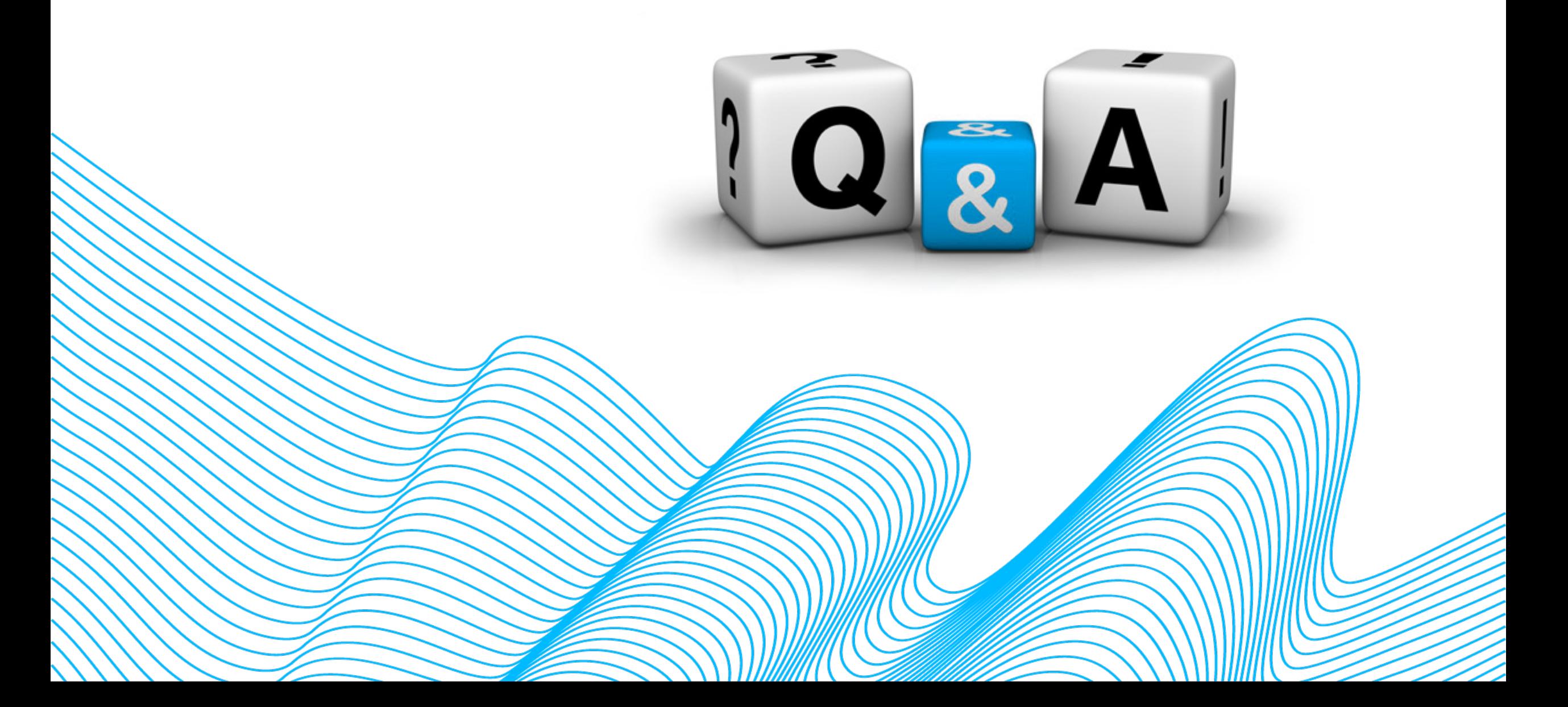

# THANK YOU

#### Slides will be available at www.slideshare.net

...whatever you do, do it all for the glory of God. 1 Corinthians 10:31